# UNIVERZITA PARDUBICE FAKULTA EKONOMICKO-SPRÁVNÍ

BAKALÁŘSKÁ PRÁCE

2023 Adéla Doubravová

Univerzita Pardubice

Fakulta ekonomicko-správní

Proces tvorby ilustrované knihy pro děti

Bakalářská práce

2023 Adéla Doubravová

Univerzita Pardubice Fakulta ekonomicko-správní Akademický rok: 2022/2023

# ZADÁNÍ BAKALÁŘSKÉ PRÁCE

(projektu, uměleckého díla, uměleckého výkonu)

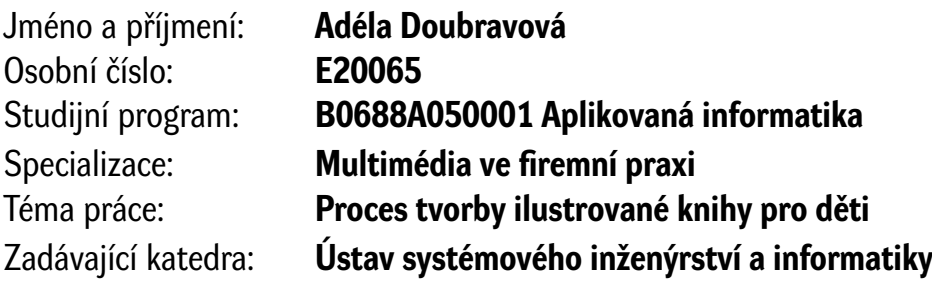

# Zásady pro vypracování

Cílem práce je popis procesu tvorby ilustrované knihy s následnou tvorbou konkrétní ilustrované knihy pro děti na téma sport. V práci je rozebráno technické řešení tvorby práce, tvorba textů a podkladů i s jejich ilustracemi a sazbou v DTP programu.

Osnova:

- 1. Vybrání technického řešení tvorby práce,
- 2. Tvorba textu a podkladů pro obsah knihy,
- 3. Tvorba ilustraci,
- 4. Sazba knihy v DTP programu.

Rozsah pracovní zprávy: Rozsah grafických prací: Forma zpracování bakalářské práce: **tištěná/elektronická**

Seznam doporučené literatury:

BERAN, Vladimír. Typografický manuál. 2012. ISBN 978-80-260-7606-3. BLAŽEK, Filip. Typokniha. UMPRUM, 2022. ISBN 978-80-88308-70-6. WONG, Ming, Jason SEILER, Jesse VAN DIJK, Fabbio RAGONHA a Andrzej SYKUT. Digitální malířské techniky. 2012. ISBN 978-80-251-3627-0. Beginner's Guide to Digital Painting in Procreate: How to Create Art on an iPad. 3DTotal Publishing, 2020. ISBN 978-19-128-4314-5.

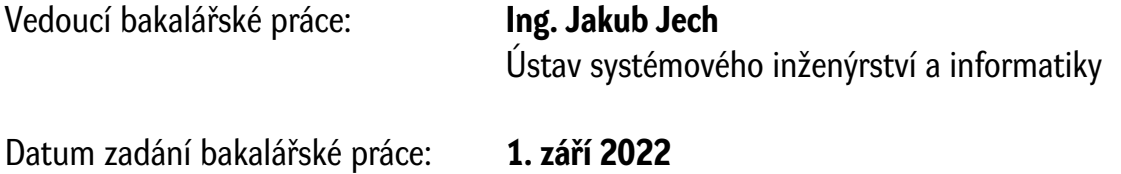

L.S.

Termín odevzdání bakalářské práce: **30. dubna 2023**

**prof. Ing. Jan Stejskal, Ph.D.** v.r. děkan

**RNDr. Ing. Oldřich Horák, Ph.D.** v.r. vedoucí ústavu

# PROHLÁŠENÍ AUTORA

Prohlašuji:

Práci s názvem Proces tvorby ilustrované knihy pro děti jsem vypracovala samostatně. Veškeré literární prameny a informace, které jsem v práci využila, jsou uvedeny v seznamu použité literatury.

Byla jsem seznámena s tím, že se na moji práci vztahují práva a povinnosti vyplývající ze zákona č. 121/2000 Sb., o právu autorském, o právech souvisejících s právem autorským a o změně některých zákonů (autorský zákon), ve znění pozdějších předpisů, zejména se skutečností, že Univerzita Pardubice má právo na uzavření licenční smlouvy o užití této práce jako školního díla podle § 60 odst. 1 autorského zákona, a s tím, že pokud dojde k užití této práce mnou nebo bude poskytnuta licence o užití jinému subjektu, je Univerzita Pardubice oprávněna ode mne požadovat přiměřený příspěvek na úhradu nákladů, které na vytvoření díla vynaložila, a to podle okolností až do jejich skutečné výše.

Beru na vědomí, že v souladu s § 47b zákona č. 111/1998 Sb., o vysokých školách a o změně a doplnění dalších zákonů (zákon o vysokých školách), ve znění pozdějších předpisů, a směrnicí Univerzity Pardubice č. 7/2019 Pravidla pro odevzdávání, zveřejňování a formální úpravu závěrečných prací, ve znění pozdějších dodatků, bude práce zveřejněna prostřednictvím Digitální knihovny Univerzity Pardubice.

V Pardubicích dne 30. 4. 2023 Adéla Doubravová v. r.

# PODĚKOVÁNÍ:

Chtěla bych poděkovat všem, kteří mi při práci na bakalářské práci pomáhali a radili. Děkuji především panu Ing. Jakubu Jechovi, za jeho odborné vedení při celém zpracování bakalářské práce.

# ANOTACE

Cílem bakalářské práce je popsat proces tvorby ilustrované knihy pro děti. Jsou zde popsána všechna důležitá témata, která jsou spojená s touto činností. Součástí praktické části práce je samotný návrh ilustrované knihy.

# KLÍČOVÁ SLOVA

Ilustrace, děti, kniha, sazba, InDesign, Procreate

# TITLE

The process of creating an illustrated children's book

# ANNOTATION

The goal of the bachelor thesis is to describe the process of creating an illustrated book for children. All the important topics that are connected with this activity are described. The practical part of the thesis includes the actual design of the illustrated book.

# **KEYWORDS**

Ilustration, kids, book, desktop publishing, InDesign, Procreate

# Obsah

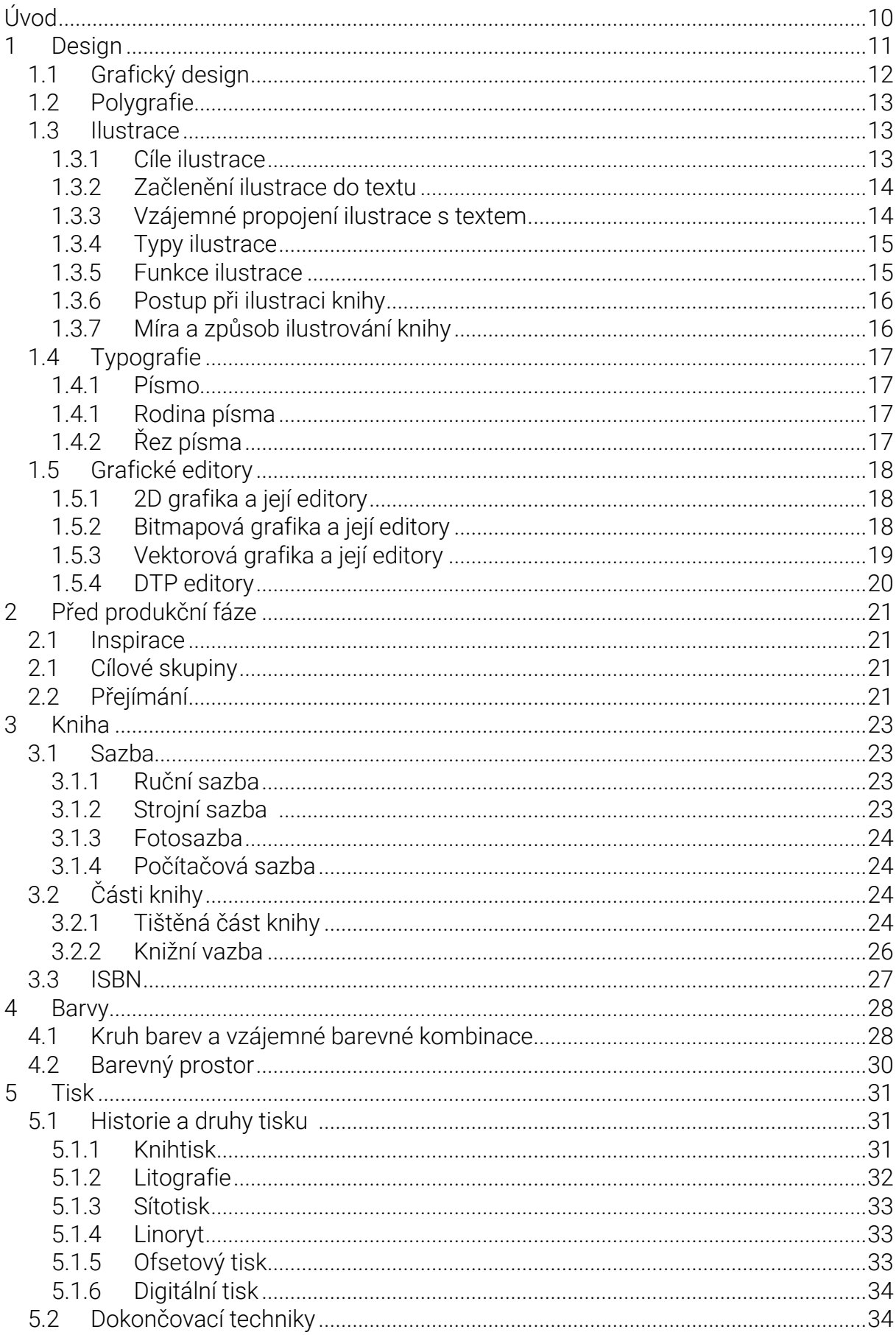

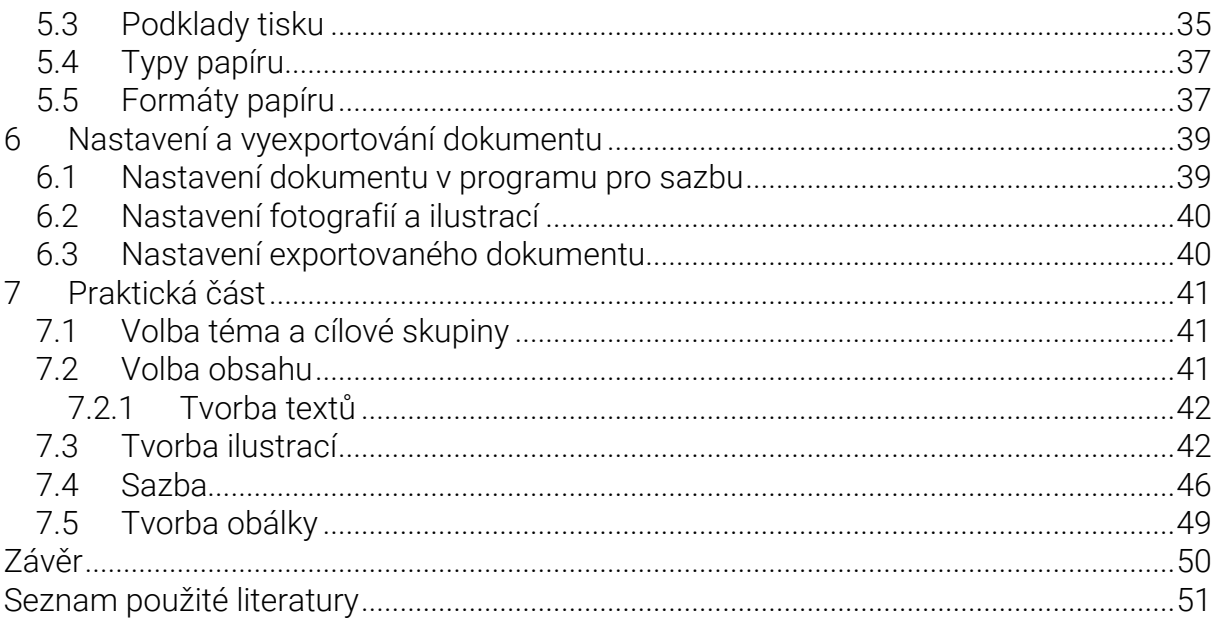

# Seznam obrázků

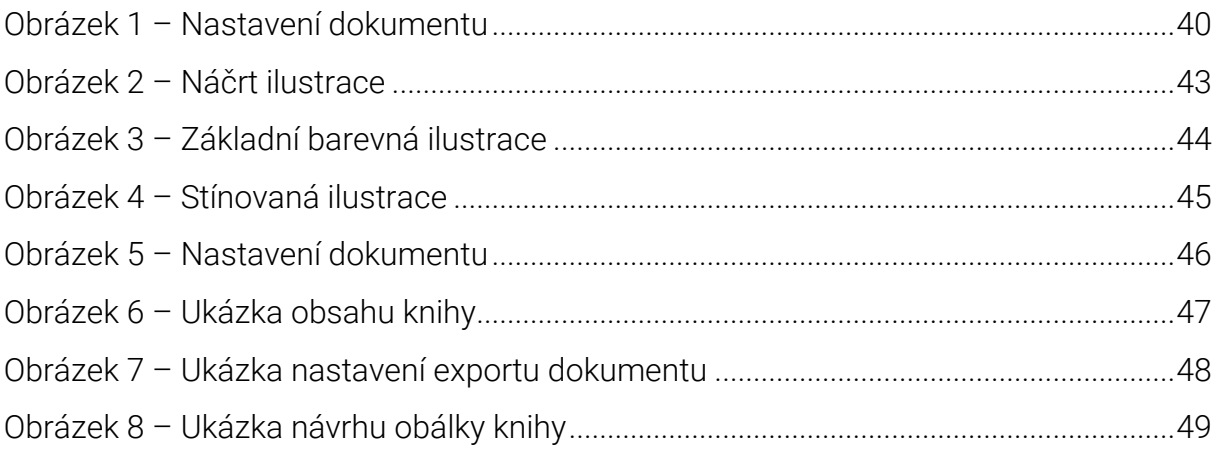

# Seznam zkratek a značek

CMYK – Cyan, Magenta, Yellow, Black

- DPI Dots per inch
- PDF Portable Document Format
- RGB Red, Green, Blue
- TZV. takzvaně

# <span id="page-11-0"></span>Úvod

Knihy nás provází celým životem od narození po stáří. Pro člověka jsou zdrojem poznání a vědomostí, pomáhají nám rozšiřovat všeobecný přehled, posilovat fantazii a rozšiřovat slovní zásobu. Čtení knih nám pomáhá rozvíjet naši empatii. Na příběhu, který čteme, trénujeme naši schopnost vcítění se do různých situací. Ze studií víme, že čtení knih snižuje stres např. tím, že zaměstnáme naši mysl, přestaneme se zabývat starostmi, které v běžném životě máme.

S knihami se pak pojí také pojem ilustrace. Je s nimi úzce spjatý. Jedná se o vizuální složku knihy, která se váže k textu. Cílem ilustrace je doplňování textu a podpora fantazie čtenáře.

Cílem bakalářské práce je popsat celkovou tvorbu ilustrované knihy, která bude určena dětskému publiku. Součástí bude návrh konkrétní knihy, která bude vycházet z popsané teorie.

# <span id="page-12-0"></span>1 Design

Když mluvíme o designu jako celku, je nutné si ho představit jako kreativní proces, při kterém se od zadání propracujeme k hotovému produktu či řešení. Jedná se o proces, který lze rozdělit do sedmi po sobě jdoucích kroků specifikace, rešerše, vymýšlení nápadů, tvorba prototypů, výběr řešení, implementace a poučení. [\[1;](#page-52-1) [2\]](#page-52-2)

U první fáze – specifikace, se musíme, jak už název napovídá, zaměřit na konkrétní definování problému a jeho cílového publika. Dostaneme zadání od klienta, které obsahuje jeho požadavky na zakázku a jeho cíle. Zadání můžeme obdržet jak písemné, tak ústní. Designer musí pochopit problém a možná případná omezení, které projekt má a za pomoci těchto znalostí musí dojít k designu, který by odpovídal požadavkům zákazníka. Je třeba najít podněty, které stimulují jednání cílové skupiny. Tato fáze je důležitá pro následující kroky, jelikož si zde určujeme, co je nutné provést. [\[1\]](#page-52-1)

Dalším krokem je fáze rešerše, při které získáváme nám potřebné informace pro plnění tvorby designu. Tato fáze je důležitá pro kreativní proces tvorby. Může se jednat o kvantitativní rešerši, tedy o číselná nebo statistická data například o velikosti a složení cílových skupin. Nebo o kvalitativní rešerši, která má designerům pomoci pochopit realitu – důvod, proč lidé reagují či nereagují na určité podněty. Tyto informace lze nejlépe získat z dat, které se například soustředí na nákupní chování a životní styl konkrétní cílové skupiny.

Po rešerši následuje fáze vymýšlení. Jedná se o počáteční proces generování nápadu, nikoli již samotných návrhů. Pracujeme zde se zadáním od zákazníka a poznatky, které jsme doposud získali při rešerši. Na základě těchto informací se snažíme nalézt řešení, které by uspokojilo jak zadavatele, tak i cílové publikum. K metodám, které se zaměřují na tvorbu nápadů, náleží například brainstorming. Je to kreativní týmová metoda, při které je cílem vygenerovat společnou silou co nejvíce nápadů. Dále sem spadá i skicování, které využívá většina designerů k zaznamenávání svých nápadů na papír. Jedná se o rychlou metodu zaznamenání myšlenky a nápadu, proto nezáleží zcela na jejich formě či stylu ale na rychlosti a užitnosti pro designera.

Z fáze rešerše nám často vzejde hned několik designových zadání, které je následně nutné "zhmotnit" v následujícím kroku tvorbě prototypů do konkrétní podoby. Při tvorbě prototypů si můžeme ověřit jejich technickou realizovatelnost. Vytvořené designy následně předkládáme konkrétním skupinám uživatelů, abychom si ověřili jejich funkčnost.

Po tvorbě prototypů přichází na řadu samotný výběr. Námi vytvořené designy se v této fázi porovnávají se zadáním. Je nutné rozhodnout, který z vytvořených designů je ten nejlepší a na něm pak dále zaměříme naši pozornost. Musíme reálně zhodnotit, zda design splňuje zadané požadavky klienta a neopomenout také finanční a časové faktory tvorby, které také ovlivňují výběr konkrétního designu. Někdy je z důvodu technické a tím i finanční náročnosti tvorby raději vybrán méně náročný design. [\[1;](#page-52-1) [3\]](#page-52-3)

Jestli-že zvolíme vhodný design, je nutné ho aplikovat do provozu a dodat již hotové designové řešení klientovi. Tento krok označujeme jako implementaci. Designer si v tomto kroku musí dát pozor na plnění požadavků zákazníka. Vyhotovený design například externí firmou (tiskárny, průmyslové podniky a podobné) by měl odpovídat klientem schválenému návrhu.

Jako poslední krok je označováno poučení. Designerovi napomáhá v jeho dalším růstu Rozvíjí jeho schopnosti, díky kterým v budoucnu bude moci zlepšovat odvedenou práci. Poučení získáme například ze zpětné vazby od zadavatele a cílového publika, nebo porovnáním zadání s výsledkem. Můžeme zde získat informace o tom, co při tvorbě projektu fungovalo a co je nutné zlepšit. [\[1;](#page-52-1) [3\]](#page-52-3)

## <span id="page-13-0"></span>1.1 Grafický design

Grafický design spadá do kategorie užitného umění. Tento termín používáme k označení uměleckých prvků, které jsou součástí věcí každodenní potřeby, průmyslových či strojních výrobků a mají člověku zpříjemnit jejích užívání a zároveň rozvíjet jejich fantazii.

Grafický design jako takový je určen k vizuální komunikaci například prostřednictvím ilustrací, typografie, fotografie a podobných prvků. Jeho úkolem je spolehlivě předat konkrétní informaci určité skupině lidí. Pro firmy je grafický design důležitý z hlediska propojení své značky se svojí cílovou skupinou zákazníků.

Osoby, působící v tomto oboru, nazýváme grafickými designery. Práce designera vychází z požadavků zadavatele neboli klienta. Jedná se o přeměnu jazykového sdělení, ať už psaného či mluveného, do grafické podoby. Vytváří grafické znázornění log firem, různých reklamních internetových bannerů až po ilustrace či obaly časopisů. [\[2;](#page-52-2) [4](#page-52-4); [5\]](#page-52-5)

# <span id="page-14-0"></span>1.2 Polygrafie

Polygrafie je obor, který se zaměřuje zejména na tvorbu a rozmnožování tiskovin, v současnosti má však přesah až do online prostředí. Cílem polygrafů je zpracovávat a šířit informace. Produktem, který polygrafie vyrábí, jsou tiskoviny. [\[6\]](#page-52-6)

## <span id="page-14-1"></span>1.3 Ilustrace

Název ilustrace vychází z latinského *illustrare*, což v překladu znamená osvětlovat či názorně zobrazit. Jak už tedy název napovídá, tak, ilustrace je chápána jako termín, kterým označujeme nějaké zrakové objasnění, obrazovou nebo dekorativní doprovodnou složku textu v tištěné či digitální literatuře. Ilustrace lze rozdělit do dvou základních kategorií, a to do ilustrace umělecké a vědecké. [\[7\]](#page-52-7)

Umělecká ilustrace, chápeme-li jí v širším slova smyslu, je prakticky každý výtvarný projev, který doprovází určitý literární text, za účelem podpořit myšlenku a představivost čtenáře tak, jak jí nelze popsat slovy. V zúženém vnímání pojmu umělecké ilustrace je zas možno jí vnímat jako umělecké dílo, které se inspirovalo literárním textem, a jest doplněno osobními prvky umělce, který jej vytváří. [\[8\]](#page-52-8)

V porovnání s uměleckou ilustrací se vědecká ilustrace zaměřuje čistě na věcnost a informativnost. Vědecká ilustrace se vyskytuje tam, kde je její věcnost a názorné zobrazení žádoucí a kde je nutné, aby vyobrazení odpovídalo realitě. [\[9\]](#page-52-9)

## <span id="page-14-2"></span>1.3.1 Cíle ilustrace

Cíle ilustrace mohou být různé. V případě umělecké ilustrace má ilustrátor za cíl umocnit estetické vnímání textu a posílit jej o výtvarný zážitek. Ten je vázaný ať už úzce či volněji s psaným textem. U vědecké ilustrace tomu je naopak, má vizuálně znázornit a objasnit složité informace, které jsou obsaženy ve vědeckých spisech. Zde se může jednat jak o kresbu, tak i o fotografii. [\[7\]](#page-52-7)

#### <span id="page-15-0"></span>1.3.2 Začlenění ilustrace do textu

Jak je ilustrace začleněna do textu, je vázáno obecnými a dobovými zásadami. Dělíme je dle toho, v jakém poměru jsou obrazové ilustrace k textu, a to na ilustrované publikace a obrazové publikace.

Ilustrované, nebo také dekorativní publikace, vycházejí z plochy. Snaží se spojit text s uměleckými prvky, jako je například záhlaví, iniciály a podobné, a utvořit z nich jeden umělecký celek. Na rozdíl od nich, obrazové ilustrace mají za úkol názorně komentovat text. [\[7\]](#page-52-7)

#### <span id="page-15-1"></span>1.3.3 Vzájemné propojení ilustrace s textem

Je pochopitelné, že se ilustrace nachází v určitém vztahu s literárním dílem, pro které je tvořena. Avšak tento vztah se dělí dle jejich vzájemné propojenosti do tří základních kategorií.

Prvním z těchto vztahů je spojení přímé, nebo také označováno jako bezprostřední zrakové spojení. Vztah je založen na přímé souvislosti mezi ilustrací, která přímo vysvětluje text a jím pak na daný vizuální obraz odkazuje.

Druhým vztahem je propojení nepřímé, kdy se zaměřuje na pasivní významové souvislosti mezi textem a ilustrací. Ilustrace zde má význam doplnění textu o názornou informaci.

A posledním vzájemným vztahem mezi výtvarným a literárním dílem je vztah nepřímý, kde se zaměřujeme na aktivní významové spojení textu s ilustrací. Úkolem ilustrace zde není přímo vysvětlovat text, ale aktivní výklad určité složky textu.

První dva zmíněné vztahy, a to spojení přímé a spojení nepřímé pasivní neboli doplňovací, se vyskytuje zejména ve vědeckých publikacích, odborné literatuře a například učebnicích. Poslední zmíněný vztah, aktivní s nepřímým významovým spojením, se vyskytuje zejména v literatuře krásné. [\[7](#page-52-7); [10\]](#page-52-10)

#### <span id="page-16-0"></span>1.3.4 Typy ilustrace

Charakter ilustrací se může měnit podle toho, pro jakou literaturu je určen, či jaký je obsah textu. Další změnou charakteru ilustrace může být také osobité pojetí ilustrátora nebo doba, ve které ilustrace vzniká. Díky jejím rozličným charakteristikám můžeme ilustrace rozdělit do několika typů, které nalezneme v knižní ilustraci.

Výtvarný doprovod je typ ilustrace, který se bezprostředně váže na text, tudíž ho můžeme popsat jako vizuální zobrazení literárního textu. Můžeme ji nalézt v literatuře o historii či v cestopisech, kde má napomáhat čtenářově fantazii a oživit děj.

Druhým typem je umělecká ilustrace, kde má ilustrátor možnost, pojmout tvorbu vizuálního obrazu více tvořivě, jelikož doplňuje či dovytváří literární text. Ilustrátor zde uplatňuje svůj osobitý styl a jako zdroj inspirace volí situace či fakta, kterým se spisovatel detailněji ve svém díle nevěnuje.

Jako poslední si představíme typ ilustrace, který si bere literární předlohu jako pouhou inspiraci, z které vychází jeho ilustrace, která se tak může považovat i jako samostatné výtvarné dílo. Narovnává se zde vztah mezi výtvarným a literárním dílem na stejnou úroveň. Tento druh ilustrace nejvíce podněcuje fantazii a emocionální i racionální složky psychiky člověka. [\[7\]](#page-52-7)

#### <span id="page-16-1"></span>1.3.5 Funkce ilustrace

Jednou z hlavních funkcí, kterou ilustrace disponuje je konkretizace čtenářovy představy, případně její doplnění, kterou nazýváme jako funkce mimoestetická. Další je funkce estetická, kdy nepůsobí pouze jako nástroj pro konkretizaci díla, ale také jako samostatný umělecký počin.

V souvislosti s ilustrací do literatury určené pro děti, se musíme podívat i na následující funkce, které úzce souvisí s tímto žánrem, a mohou plnit svou úlohu v pedagogickém procesu. Z hlediska chronologického vývoje se musíme zaměřit na noetickou, poznávací funkci umělecké ilustrace. Je vnímána jako zdroj poznávání skutečnosti, která nás obklopuje. Další dominantní funkcí je funkce estetická či umělecko-estetická, kde jde o působení uměleckého i literárního díla jako celku. Úspěšnost této funkce je v tom, že musí být vytvořena tak, aby poskytovala čtenářovi dostatek nových podnětů k pochopení a procítění díla.

15

Je to funkce směřující k rozvoji dětské osobnosti tak, že se zaměřuje na citový a rozumový vývoj dítěte. Poslední zmíněnou funkci ilustrace bude funkce rekreační, kde je nutné se zamyslet nad tím, že ilustrace má zaujmout, líbit se a případně pobavit a měla by plnit úlohu rekreace a uvolnění. [\[7](#page-52-7); [11\]](#page-52-11)

#### <span id="page-17-0"></span>1.3.6 Postup při ilustraci knihy

Když mluvíme o ilustraci jako o činnosti, mluvíme tím o celkové práci ilustrátora na tvorbě vizuálních doplňků literárního textu. Tuto činnost můžeme rozdělit na dvě části, na před výtvarnou část a samotnou výtvarnou část. [\[7\]](#page-52-7)

V první fázi, se ilustrátor musí pečlivě seznámit s textem, na který má následně tvořit ilustrace. To zahrnuje jeho přečtení a pochopení smyslu a cíle díla. Dá ilustrátorovi určitou představu o tom, jak by konkrétní dílo mohlo vizuálně vypadat a jak ho zakomponovat do textu. Dále si musí uvědomit, komu je dílo určeno, tedy jaká je jeho cílová skupina. Ilustrátor si musí také vyhodnotit, které pasáže literárního díla je vhodné ilustrovat a které nikoliv. Na základě těchto informací si zvolí techniku, jakou bude ilustrace provedena. Tento poslední krok je velice úzce spjat s následující druhou fází procesu tvorby ilustrace, a to samotnou výtvarnou částí. V druhé fázi, výtvarné, ilustrátor pracuje na konkrétních ilustracích. Musí zde pracovat se svou vlastní fantazií ale také s literární předlohou, ke které jsou vizuální obrazy určeny. [\[7\]](#page-52-7)

#### <span id="page-17-1"></span>1.3.7 Míra a způsob ilustrování knihy

U literatury, která je určena převážně dospělému publiku, se často nenachází ilustrace vůbec. Avšak při ilustrování knihy pro děti a mládež, je tomu naopak. Právě podle věku čtenáře se odvíjí míra a způsob ilustrování knihy.

U dětí předškolního věku hraje ilustrace velkou roli. Děti ještě neumí rozeznávat text, a proto jim ilustrace poslouží jako nositel informace. Z ní dítě pochopí určitý děj či sdělení. V knihách pro děti, které jsou určené začínajícím čtenářům se vyrovnává úloha ilustrace s úlohou samotného textu. Zde je již dítě schopno si samo přečíst informaci, kterou dříve musela nést daná ilustrace. Ale i tak se v literatuře pro tuto kategorii nachází mnoho ilustrací. Další kategorií je skupina dětí, kteří se nacházejí na nižších úrovních základní školy. Informační a naučnou funkci knih zde přebírají učebnice. V literatuře krásné je stále velké provázání mezi ilustrací a textem, kde ilustrace má podpořit představivost čtenáře. Poslední přestavenou kategorií jsou děti a mladiství z vyšších ročníků základních škol, kde je ilustrace k texu vázána pouze volně a vyskytuje se v menší míře, než jak tomu bylo doposud. [\[7](#page-52-7); [10;](#page-52-10) [11\]](#page-52-11)

# <span id="page-18-0"></span>1.4 Typografie

Typografie je obor, který se zabývá písmem, jeho vlastnostmi a správným použitím. Jejím cílem je zajistit čtenářům pohodlné a snadné čtení. Zároveň je typografie umění, jak používat písmo abychom vyjádřili myšlenku a sdělení. Mimo jiné, dodržení typografických pravidel má za výsledek také například lepší dojem z textů. [\[12\]](#page-52-12)

## <span id="page-18-1"></span>1.4.1 Písmo

Jako písmo označujeme kompletní sadu znaků samotná písmena, číslice a znaky, které mají své charakteristické znaky jako je tloušťka, šířka a styl.

Každé písmo má své charakteristické znaky, proto je nutné, aby si designer uvědomil jejich rozdílné tvary a znaky, které jsou jejich součástí. Designer musí brát v potaz, to, jaký typ písma je vhodný k sdělení, které chce předat. Různá písma mají různé vlastnosti, které vzbuzují rozdílné pocity více než samotné sdělení, které je napsané. Existují seriózně vypadající druhy písma, které v nás mají vzbuzovat neutrální pocity. Na druhou stranu jsou zde písma, které mají působit humorně či mladistvě, ty v nás pak vzbuzují konkrétní emoce. Musíme se tedy zamyslet při výběru písma i nad tím, jakou náladu chceme v čtenáři vyvolat. [\[1;](#page-52-1) [12;](#page-52-12) [13\]](#page-52-13)

## <span id="page-18-2"></span>1.4.1 Rodina písma

Rodina písma se skládá z různých řezů jednoho druhu písma. Kompletní písmová rodina by měla mít základní verzi písma a pak její vyznačovací verze, které jsou odvozené od původního vzhledu – stojatého písma. Tím, že je na sebe rodina písma navázána svou podobností, zajistíme to, že bude sazba působit jednotně. [\[13;](#page-52-13) [14](#page-52-14); [15\]](#page-53-0)

# <span id="page-18-3"></span>1.4.2 Řez písma

Když se zaměříme na řez písma, myslíme tím jeho jednotlivé kresebné varianty, které jsou odvozené od základního vzhledu fontu. Tyto kresebné varianty písma, využíváme pro znázornění určité informace v textu.

Vyznačovací řezy písma se od toho základního odlišuje tak, že má jinou kresbu, která je však od původní kresby odvozena. Jako vyznačovací řez písma můžeme označit kurzívu, písmo polotučné a tučné, či kapitálky nebo verzálky.

Kurzíva – neboli písmo, s kresbou mírně nakloněnou, jsou jedenou z nejvíce používaných vyznačovacích řezů v sazbě. Neměla by se využívat na delší texty, jelikož jeho čitelnost je horší. Jestliže písmová rodina neobsahuje řez kurzívy, mnoho počítačových programů jí dokáže uměle vytvořit, avšak za cenu deformace samotného písma – tudíž nebude vypadat stejně proporcionálně jako zbytek sazby.

Tučnost, v typografii označována jako duktus. Je dalším důležitým druhem písmového řezu. Duktus nám vyjadřuje poměr tloušťky tahu k výšce písmene. Máme dva druhy písma podle zaměření se na jejich tučnost. Prvním je písmo se zesíleným duktem. Spadají sem písma polotučná až tučná – kresba písma je ku proti její základní kresbě širší a díky tomu, bude text působit tmavěji. Druhým druhem je písmo se zeslabeným duktem, kdy tomu je naopak. Písmo je vzhledem užší, než je tomu u základní kresby písma – písmo tedy bude působit světleji. [\[13;](#page-52-13) [15\]](#page-53-0)

#### <span id="page-19-0"></span>1.5 Grafické editory

Jedná se o skupinu programů z oboru počítačové grafiky, díky kterým můžeme vytvářet různá digitální grafická znázornění či v nich připravovat tisková data. Existuje celá řada grafických editorů, které se liší svým prostředím, nástroji či využitím. Jako jedno z hlavních dělení se zaměřuje na to, v jakém prostoru grafiku vytváříme, zda v 2D či 3D. [\[16\]](#page-53-1)

#### <span id="page-19-1"></span>1.5.1 2D grafika a její editory

2D grafiku dělíme do dvou skupin a to na rastrovou (bitmapovou) grafiku a vektorovou grafiku. Pracujeme zde s dvourozměrnými objekty, například s textem či obrázky. Hlavním zástupcem 2D grafiky je zobrazení informace za pomocí monitoru.

#### <span id="page-19-2"></span>1.5.2 Bitmapová grafika a její editory

Za pomoci bitmapových grafických editorů můžeme upravovat rastrovou grafiku. Programy pracují s na principu rozložení objektů na body neboli pixely, které dosadí do pravidelné mřížky. Každý pixel má svou barvu, přesně určenou pozici a je čtvercového tvaru.

Rastrová grafika se nejvíce využívá u monitorů, které zobrazují právě v pixelech v barevném režimu RGB, či při skenování nebo fotografování.

Mezi nejznámější a nejvíce používané programy pro editaci bitmapové grafiky patří zejména program od firmy Adobe, Photoshop nebo program Affinity Photo od firmy Affinity.

Výhodou rastrové grafiky je množství využívaných formátů soborů, které lze otevřít téměř na každém počítači a jsou podporovány mnoha programy. Jedná se například o formáty JPG, PNG nebo GIF. [\[17](#page-53-2); [18\]](#page-53-3)

#### <span id="page-20-0"></span>1.5.3 Vektorová grafika a její editory

Na rozdíl od bitmapové grafiky, se ve vektorové grafice nevyužívají pixely. Vektorová grafika je definována za pomocí matematických operací. Obraz je tvořen pomocí čar a křivek, které mohou mít předem určený tvar za pomoci geometrických objektů (kružnice, čtverec, mnohoúhelníky). Změny velkostí obrazců se provádí za pomoci dalších matematických výpočtů.

Při tvorbě vektorové grafiky se využívá souřadnicový systém, podle kterého se určují rozměry a pozice objektů a křivek. Můžeme určit barvu, tloušťku a směr křivky.

Tento druh grafiky je vhodný pro tisk přímými barvami, tedy pro sítotisk a flexotisk. Vhodné je použít vektorovou grafiku tam, kde motiv budeme muset zvětšovat a zmenšovat a nechceme, aby tato manipulace ovlivnila kvalitu. Často je tedy využita u tvorby log, ikon, velkoformátových tisků (pokud není v podobě fotografie).

Nejznámějšími programy v této kategorii grafiky jsou například Adobe Illustrator nebo Corel Draw.

U vektorových programů je problém přenosnost grafiky mezi jednotlivými editory, jelikož jsou závislé na programu, kde byli vytvořeny. Pro výše uvedené programy to jsou formáty AI (pro Adobe Illustrator) a CDR (pro Corel Draw). Univerzálním formátem pro vektor je formát PDF. [\[18\]](#page-53-3)

19

## <span id="page-21-0"></span>1.5.4 DTP editory

Jedná se o programy zaměřené na takzvaný desktop publishing, proces zpracování textu, obrázků a dalších grafických materiálů do výsledné podoby, která je vhodná pro tisk.

Mezi nejznámější a nejvíce využívané editory pro sazbu patří program z balíčku Creative Cloud od firmy Adobe, InDesign a program od firmy Affinity, Affinity Publisher. [\[15;](#page-53-0) [19\]](#page-53-4)

# <span id="page-22-0"></span>2 Před produkční fáze

# <span id="page-22-1"></span>2.1 Inspirace

U každé kreativní činnosti je inspirace její nezbytnou součástí, jelikož bez ní, by se nedali vytvořit různé vzrušující nápady. Inspiraci lze čerpat z nejrůznějších zdrojů, ať už očekáváných, tak i neočekávaných. Můžeme jí nalézt například v literatuře, časopisech, hudbě, na internetu nebo v prostředí, ve kterém se nacházíme. Lze tedy říct, že inspiraci můžeme najít prakticky kdekoliv a v čemkoliv.

# <span id="page-22-2"></span>2.1 Cílové skupiny

Specifikace konkrétní cílové skupiny spadá do procesu rešerše. Jedná se o rozdělení společnosti do základních skupin spotřebitelů či uživatelů produktu, v daném odvětví. Když vymezíme a stanovíme konkrétní cílovou skupinu, musíme jí dále zkoumat, díky čemuž dojdeme k hlubšímu poznání jejich složení a chování.

Využíváme zde již výše zmíněných kvantitativních a kvalitativních informací, které nám pomohou určit strukturu skupin. Získáme tím profily zákazníků, pomocí kterých můžeme vypracovat typické scénáře pro danou skupinu. Zároveň si designeři mohou pomoci vytvořením takzvané persony, osoby, které by svými vlastnostmi měli odpovídat cílovému zákazníkovi.

Naše cílová skupina by se měla odrazit v samotném designu, který vytváříme. Protože právě tento design je tvořen pro ně. Proto nesmí designer při navrhování zapomenout na to, kdo je jeho cílové publikum a jak s nimi komunikovat a jak v nich vzbudit konkrétní emoci. [\[1;](#page-52-1) [12\]](#page-52-12)

# <span id="page-22-3"></span>2.2 Přejímání

Přejímání lze popsat jako přenesení určitého prvku, z jiného uměleckého díla do svého vlastního. Designéři často volí tuto metodu z důvodu komunikace se zákazníkem, přejímání bývá většinou velice přímé, což divákovi umožňuje ihned pochopit cíl sdělení. Existuje několik druhů přejímání – imitace, adaptace, parodie, paradox, distorze a pocta. Imitace, kterou lze označit také jako kopii, je reprodukce či adaptace (upravení) původního díla do nového designu. Umožňuje jít při hledání určitého designového řešení "zkratkou", jelikož dané designové řešení již bylo v minulosti vyřešeno. Adaptace neboli úprava původního designu tak, aby vyhovovala novému účelu. Můžeme tak využít nějaký designový prvek, ale kontext díla, bude jiný. Parodie je design, který zesměšňuje původní dílo určitou humoristickou či satirickou formou. Forma přejímání pomocí paradoxu představuje design, u kterého jeho myšlenka obsahuje rozporuplné představy – mají nutit diváka se zamyslet, nad tím, co vidí. Optický klam, označovaný jako distorze, za jejíchž pomoci designer upravuje a deformuje tvar designu tak, aby nebyl lehce rozeznatelný. Poslední zmíněnou metodou přejímání je pocta, kdy designer může vzdát svůj obdiv určitému dílu či umělci, tím že ho začlení do svého díla. [\[1\]](#page-52-1)

# <span id="page-24-0"></span>3 Kniha

# <span id="page-24-1"></span>3.1 Sazba

V původním kontextu se jedná o původní tiskovou formu, kdy se za pomocí knihtisku a liter (kovových bloků s jednotlivými písmeny) tvořili tiskařské šablony pro následný tisk. V současnosti s příchodem moderních technologií se tak nazývá sazbou elektronická obdoba této činnosti, kdy v specializovaném grafickém programu upravujete především typografickou stránku textů. [\[20\]](#page-53-5)

# <span id="page-24-2"></span>3.1.1 Ruční sazba

Kořeny ruční sazby sahají do Číny v období 12. až 13. století, kdy však tato technika nebyla moc využívána, kvůli její náročnosti na zhotovování jednotlivých liter. Z této doby je dochovaný exemplář korejské knihy Čikči, která je nejstarší dochovanou knihou tisknutou za pomoci techniky pohyblivých liter.

Ruční sazba se nejvíce rozvíjela okolo roku 1440. Německý zlatník Johannes Gutenberg se zasadil o několik inovativních objevů. Jako příklad uveďme metodu odlévání ocelových liter, která umožňovala vyrazit libovolný počet stejně vypadajících písmen.

Princip ruční sazby spočíval v tom, že sazeč (osoba, která skládala jednotlivé texty), měla v přihrádkách jednotlivá písmena, z kterých sestavoval jednotlivé texty, které po dokončení byly otisknuty za pomoci knihtiskařského lisu. Následně se museli ručně očistit a roztřídit jednotlivé litery. Ruční sazba byla zdlouhavou a namáhavou činností, která také většinou byla nejdražší položkou tiskoviny. [\[20\]](#page-53-5)

# <span id="page-24-3"></span>3.1.2 Strojní sazba

Jednalo se o mechanizaci ruční sazby, kterou patentoval William Church. Za pomocí klávesnice byl uváděn do pochodu celý systém sazby písmen z jednotlivých zásobníků, které byly usazovány na sázítko. Avšak jejich roztřídění a očištění bylo prováděno dále ručně.

V roce 1896 Němec Ottmar Mergenthaler zkonstruoval řádkový sázecí stroj Linotype, kde se za pomocí kláves sázely negativní litry, které následně byly odlity jako hotový řádek. Jednotlivá písmena se pomocí unikátních zámků pak automaticky roztřídila do správných přihrádek. [\[20\]](#page-53-5)

## <span id="page-25-0"></span>3.1.3 Fotosazba

Strojní sazba byla během 60. let 20. století vytlačena novou offsetovou fotosazbou. Vytvářela se za pomoci fotografického filmu a papíru, kdy fotosázecí stroj promítal písmena na citlivý materiál, který po vyvolání sloužil k výrobě ofsetového tisku. [\[20\]](#page-53-5)

## <span id="page-25-1"></span>3.1.4 Počítačová sazba

Po éře fotosazby nastává od roku 1985 doba počítačové sazby, která trvá do současnosti. Setkáváme se především s označením DTP neboli Desktop publishing. Sazba se provádí za využití počítačové techniky pro zpracování textů, obrázků a dalších grafických materiálů které se zde připraví pro následný tisk. Mezi současně nejvíce používané programy v oblasti sazby patří software od firmy Adobe InDesign nebo od program Publisher od firmy Affinity. [\[15;](#page-53-0) [19](#page-53-4); [20\]](#page-53-5)

# <span id="page-25-2"></span>3.2 Části knihy

Kniha se dělí na dvě část, a to na konstrukční a tištěnou část knihy. Konstrukční část knihy představuje obal, který chrání tištěnou část knihy neboli knižní blok. Tištěná část je pak samotný knižní blok, který se skládá z několika částí. [\[15;](#page-53-0) [21\]](#page-53-6)

## <span id="page-25-3"></span>3.2.1 Tištěná část knihy

První částí knihy, kterou si popíšeme je signet, což je označení vydavatelství, které se nachází na první liché stránce. Často je umístěno na stejnou stranu jako patitul.

Patitul je list, který se nachází před hlavním titulem. Nalezneme zde uvedeného autora knihy a název díla. Patitul se od hlavního titulu liší tím, že je vysázen menším písmem. Tento systém dvojího titulu pochází z minulosti, kdy se knihy často vytrhávali z desek, aby byly lehčí na přenos. Díky tomu, se často nevědělo, o jaký titul se jedná.

Následuje frontispis, také označován jako protititul. Bývá většinou umístěn naproti hlavnímu titulu, tedy na levé straně knihy. Je zde většinou zobrazena ilustrace či fotografie, která se vztahuje k celé knize.

Hlavní titul nebo také označován jako titulní list, je vždy umisťován na lichou stránku, naproti protititulu. Musí zde být obsažen název díla a autor, ale může se zde zmínit také nakladatelství či rok vydání. Grafickou úpravou by měl ladit se zbytkem publikace. [\[14\]](#page-52-14)

Po titulním listu následuje impresum, neboli autorská tiráž. Ta se nachází na začátku knihy, na druhé straně za hlavním titulem, kde je obvykle vypsán název knihy, jméno autora, autorská práva neboli copyright a ISBN. [\[21\]](#page-53-6)

Další důležitou složkou knihy je tiráž. Jedná se o jednou z povinných částí knihy, novin či periodik. Nalezneme zde soupis údajů, který obsahuje technické a vydavatelské informace. Ty jsou povinné a jsou určeny na základě zákona o neperiodických publikacích. Tiráž se nachází v knihách českého původu zejména na konci publikace, avšak někteří vydavatelé ji umisťují na začátek knihy podle anglosaského vzoru. Týká se to zejména odborných publikací.

Mezi povinné údaje spadá jméno autora, název díla, název nakladatelství a jeho adresa, obchodní jméno a adresa společnosti, která publikaci vytiskne spolu s rokem, kdy byla vydána. Mezi další informace dané zákonem patří rok prvního vydání (v případě že je znám), označení nositele autorského práva a číslo mezinárodního číslování knih (ISBN), pokud bylo publikaci uděleno. Jedná-li se o dílo, které je překládáno, musí zde v tomto případě být uveden autor překladu, originální název díla a také původní nakladatel.

Mohou zde být uvedeny i další informace, které jsou již označeny jako nepovinné. Řadí se mezi ně obvykle autor typografické úpravy, editor, počet stran publikace či o jaké vydání se jedná. [\[15;](#page-53-0) [21;](#page-53-6) [22\]](#page-53-7)

Jako oddíl v knize označujeme kapitolu. Ta by měla zpravidla začínat na liché stránce, tedy vpravo. Každá kapitola by měla být označena názvem nebo číslem.

V rámci publikace se může stát, že se nám v průběhu knihy vyskytne prázdná stránka. Je nazývána vakát. Jedná se o prázdnou stránku, která se nachází kdekoliv v knize, avšak musí být zpravidla umístěna na levé straně knihy. [\[23\]](#page-53-8)

Poslední složkou knihy, kterou si popíšeme, je obsah. Jde o soupis veškerých kapitol a podkapitol, které se nacházejí v knize. Obsah má usnadnit čtenáři práci s knihou, zejména u odborných knih. Umisťuje se většinou na konec knihy, ale může být také na začátku, kde se vkládá za impresem. [\[15\]](#page-53-0)

25

## <span id="page-27-0"></span>3.2.2 Knižní vazba

Pojem knižní vazba zastřešuje dva významy, prvním z nich, je označení pro postup tvorby samotné tištěné knihy, kdy se z jednotlivých listů tvoří knižní blok. Druhým pak je samotný obal knihy, který slouží jako ochrana knižního bloku před poškozením a také má funkci dekorativní.

Zaměříme se také na knižní vazbu, jako na předmět ochrany knihy. Lze ji rozdělit na tuhé a měkké vazby. Výhodou tuhých vazeb je jejich vyšší odolnost, avšak její výroba je náročnější a dražší. Zatímco u měkké vazby, která se označuje pojmem paperback, je levnější výroba, ale existuje větší riziko poškození. Dále u obou druhů vazeb rozlišujeme způsob jejich spojení s knižním blokem šité nebo lepené.

V České republice jednotlivé druhy knižních vazeb označujeme jako V1, V2 a podobně. Toto označení vychází z již neplatné československé oborové normy, proto tyto typy označení v zahraničí nenajdeme. [\[15\]](#page-53-0)

#### Sešitová vazba

Vazba V1, označována jako vazba sešitová, představuje nejjednodušší typ svázání publikace. Brožura je sešita drátem ve hřbetu, a je známá pro svou nízkou cenou. Na druhou stranu její nevýhodou je, že není příliš odolná proti poškození a hrozí zde riziko zranění právě o kovovou sponu, která spojuje jednotlivé stránky brožury. Nejnižší počet stránek, které tento typ vazby může mít, je osm stran. Maximální počet se odvíjí podle použitého podkladu a technologie výroby. [\[15;](#page-53-0) [25;](#page-53-9) [26\]](#page-53-10)

#### Brožura

Druhým typem vazby je druh V2, který se označuje jako brožura. Je to nejrozšířenější druh vazby, za dostupnou cenu. Je nejvíce používána pro levný typ knih tzv. paperback. Jedná se o měkkou vazbu, do které je vlepený knižní blok, který je následně i s obálkou oříznut po třech stranách. Nevýhodou této vazby je její nízká odolnost, při častém používání hrozí vypadávání listů a její horší otevíratelnost. [\[15;](#page-53-0) [24](#page-53-11); [26\]](#page-53-10)

#### Šitá vazba s měkkými deskami

Třetím typem, je vazba V4, u které jdou listy sešity k sobě nitěmi a poté jsou vlepeny do hřbetu obálky. Je vhodná pro publikace, které budou čelit většímu namáhání, například učebnice. Nevýhodu pak může být, že díky sešití stránek, je hřbet publikace širší jak knižní blok. [\[15;](#page-53-0) [24](#page-53-11); [26\]](#page-53-10)

#### Pevná vazba

Posledním oficiálním druhem je vazba V8, která se představuje nejpropracovanější a nejpevnější druh. Její výroba je dražší a delší než jiné vazby, ale její odolnost je daleko větší než u ostatních druhů. Je vhodná pro všechny publikace, u kterých předpokládáme dlouhou dobu používání. [\[15;](#page-53-0) [24](#page-53-11); [26\]](#page-53-10)

## <span id="page-28-0"></span>3.3 ISBN

Systém mezinárodního standartního číslování knih vznik v 60. letech ve Velké Británii, tehdy však pouze jako národní systém, který se později rozšířil do celého světa. V České republice je od roku 1989. Jedná se o třináctimístné číslo, které se využívá k identifikaci knihy. Číslo ISBN je povinné pro každou publikaci, která je určena veřejnosti. Je přidělováno zdarma, pod podmínkou, že odevzdáte povinně pět výtisků publikace do různých veřejných knihoven. Z čísla ISBN lze následně vygenerovat čárkový kód, tedy jeho grafické zpracování. [\[27\]](#page-53-12)

# <span id="page-29-0"></span>4 Barvy

Barva patří mezi jeden z nejvýznamnějších komunikačních nástrojů už jen kvůli tomu, že dokáží přilákat pozornost diváka. Zároveň barva produkt zatraktivní a zvýrazní. [\[12\]](#page-52-12)

U barvy se však nelze zaměřit pouze na její komunikační schopnost, ale je nutné, aby se designer podíval také na konkrétní vlastnosti a psychologický význam barev, který se může lišit podle kultury, ve které se nacházíme či kam náš design míří.

Jako příklad kulturních rozdílů ve vnímání barev můžeme uvézt vnímání bílé a černé barvy. V západních civilizacích je bílá barva spojována s čistotou a nevinností a černá zas se smutkem a smrtí. Ale například v Indii se bílá barva nosí na pohřby, jelikož se zde věří, že smrt je začátkem něčeho nového. Proto je nutné, aby designer pochopil spojitost

Modrá barva má v divákovi evokovat pocity spolehlivosti, bezpečí a zároveň působí jako barva spojená s tradicemi či konzistentností. Červená barva naopak vzbuzuje vzrušení a dynamiku, působí dramaticky ale i agresivně. Bílá barva, jak je již zmíněno má evokovat pocit čistoty a nevinnosti, zároveň i laskavosti a jakési sterility. Černá naopak je spojována s magií, dramatičností a elegancí, ale také má působit zlověstně. Zelená barva symbolizuje přírodu a hojnost, růžová zas vášeň a okázalost, zároveň má budit pozornost. [\[2;](#page-52-2) [12;](#page-52-12) [28\]](#page-54-0)

## <span id="page-29-1"></span>4.1 Kruh barev a vzájemné barevné kombinace

Barevný kruh je založen na barevném spektru, díky kterému lze základní teorii barev lehčeji vysvětlit. Jedná se o kruh, kde jsou vyobrazeny základní primární barvy, azurová, fialová a žlutá, z kterých lze smíchat jakoukoliv jinou barvu. Dále se zde nachází sekundární barvy – červená, modrá a zelená, které vzniknou smícháním primárních barev ve stejném poměru, a terciální barvy, které jsou kombinací primárních a sekundárních barev z barevného kruhu, při stejné sytosti a jasu. [\[12;](#page-52-12) [28\]](#page-54-0)

Z barevného kruhu vycházíme, chceme-li získat vzájemně ladící kombinaci barev. Existuje hned několik metod, jak postupovat při jejich výběru. První metodou je výběr monochromatických barev. Designer si vybere jednu konkrétní barvu, u které pak ubírá či přidává jas a sytost. Při výběru barev tímto způsobem je zajištěn jejich vzájemný soulad.

Dalším způsobem je výběr komplementárních barev. Jedná se o barvy, které se v kruhu barev nachází přímo naproti sobě. Mezi typický příklad komplementárních barev můžeme označit červenou a zelenou barvu, které se nachází v kruhu přímo naproti sobě. [\[12\]](#page-52-12)

Analogické schéma barev, které lze také označit jako harmonické schéma, si barvy bere takové, které se nacházejí na barevném kruhu vedle sebe. Zároveň si u tohoto schématu můžeme hrát i s jejich sytostí a jasem, stejně jako tomu bylo u přechozích modelů. [\[28\]](#page-54-0)

Schéma měkkého kontrastu vybírá barvu, která není přímo kontrastní, tedy tu která leží naproti, ale vybírá barvy, které se nacházejí vedle kontrastní barvy ležící naproti. Tím, že zvolíme dvě vedle nepřijdeme o kontrast, kombinace bude na pohled jemnější a ve většině případech bude kombinace pestřejší. [\[12\]](#page-52-12)

Triáda, je schéma barev, kde vybereme tři barvy, které se nacházejí ve stejné vzdálenosti od sebe, tedy když je v kruhu barev spojíme přímkami, tak nám vznikne rovnoramenný trojúhelník. Tato metoda výběru barev je specifická tím, že vzniklé kombinace mají tendenci být úderné – proto se při jejich využití hodí být opatrný. [\[12;](#page-52-12) [28\]](#page-54-0)

Poslední zmíněnou metodou je tetráda, kdy vybíráme čtyři barvy, které při jejich spojení přímkami v kruhu barev utvoří obdélník. Nejlépe toto schéma funguje, když ponecháme jednu barvu jako tu dominantní a zbylé tři budou sloužit pouze jako doplňkové.

U výběru barev je nutné také uvážit to, že i jejich jas a sytost mají svůj význam. Proto by paleta barev měla odpovídat projektu, ke kterému náleží – světlé barvy, působí hravě, na rozdíl od desaturovaných barev, které mají působit na diváka více seriózně. [\[28\]](#page-54-0)

## <span id="page-31-0"></span>4.2 Barevný prostor

Jako barevný prostor chápeme rozsah barev, které jsou zařízení schopna rozeznat, zaznamenat či reprodukovat. U fotoaparátů to například znamená, jak velký rozsah barev je snímač schopen zaznamenat. Barevný prostor se využívá také u zobrazovacích zařízení, jako jsou monitory nebo u reprodukčních strojů jako jsou tiskárny. Existuje mnoho druhů barevného prostoru, mezi nejznámější typ patří barevný prostor RGB a CMYK.

Název RGB modelu, se skládá z počátečních písmen tří základních barev tohoto prostoru – Red, Green, Blue, v překladu červená, modrá a zelená. Tento model je založen na aditivním míchání barev, to znamená že se barvy sčítají. Právě kombinováním intenzit těchto tří základních barev se dokáže "namíchat" jakákoliv barva. Tudíž jestliže chceme namíchat barvu bílou, využijí se všechny tři barvy ve své plné intenzitě, u černé tomu je naopak. Výchozím stavem RGB modelu je černá. RGB model se využívá tam, kde není k zobrazení potřebné denní světlo, tedy u digitálních zobrazovacích nástrojů jako jsou displeje, monitory či televize, ale také snímače fotoaparátů. [\[12;](#page-52-12) 1[9\]](#page-53-4)

Model CMYK funguje na principu subtraktivním míchání barev, tedy odčítáním barev od sebe a tím omezujeme barevné spektrum. Název se stejně jako u modelu RGB, skládá z počátečních písmen anglických názvů barev, které model tvoří, Cyan (azurová), Magenta (purpurová), Yellow (žlutá), Key (někdy také označovanou jako blacK) která označuje barvu černou, která vznikne překrytím všech ostatních barev. Výchozí stav pro tento model je bílá a využívá se tam, kde je k zobrazení potřebné denní světlo. Využívá se tedy pro tisk. [\[12;](#page-52-12) [19\]](#page-53-4)

Dále existují ještě méně známé barevné prostory, například CIE XYZ nebo CIE L\*A\*B.

# <span id="page-32-0"></span>5 Tisk

Tisk je metoda přenášení předlohy za pomoci tiskárny na různé materiály, zejména papír, kdy se vytisknutý produkt shoduje s předlohou.

# <span id="page-32-1"></span>5.1 Historie a druhy tisku

Počátky tisku můžeme nalézt v Číně, okolo 9. století našeho letopočtu, jejich metoda, avšak nebyla efektivní a neuchytila se. [\[29\]](#page-54-1)

## <span id="page-32-2"></span>5.1.1 Knihtisk

Tato technika tisku je prováděna takzvaně tiskem z výšky, kdy se barvou obarví pouze vyvýšená reliéfní místa předlohy, které lze označit také jako tisknutelné plochy předlohy a za pomoci tlaku, se obarvená plocha obtiskne na podklad.

Jedná se o první komerčně využívanou techniku tisku, za jejíž vynálezce se považuje Johannes Gensfleisch Gutenberg, který jej vynalezl okolo roku 1440. Avšak nebyl prvním, kdo se o tisk z výšky zajímal, první zmínky o tomto tisku můžeme nalézt na dálném východu, kde tiskaři ryly svou grafiku do desek, které následně za pomoci barvy a tlaku otiskly na podklad. Tato metoda má název blokový tisk nebo deskotisk. Jednalo se však o zdlouhavou a neefektivní práci, z toho hlediska, že deska šla použít pouze jednorázově.

Gutenberg svůj knihtisk založil na principu skládání jednotlivých liter. Jsou to odlitá olověná písmena či znaky, ze kterých se do tiskové formy složila tisková předloha a ta se následně otiskávala. Po jejím natisknutí se jednotlivé litery očistili a roztřídili k dalšímu použití. [\[29](#page-54-1); [32\]](#page-54-2)

První vytištěnou knihou za pomoci knihtisku byla v Čechách Kronika trojánská, která byla vytvořena roku 1468 neznámým tiskařem v Plzni.

V současnosti se tato metoda využívá z hlediska uměleckého, jelikož otisk jednotlivých písmen není vždy stejný a tím získává na otisk na své jedinečnosti. Proto umělci vytvoří předlohu za pomoci knihtisku, kterou následně oskenují a následně jí za pomoci litografie více objemově rozmnoží. [\[19](#page-53-4); [30;](#page-54-3) [33\]](#page-54-4)

#### <span id="page-33-0"></span>5.1.2 Litografie

Jedním z největších nedostatků knihtisku byla jeho barevná omezenost tisku. Například u ilustrací se natiskla pouze černá kontura, zbytek byl následně ručně domalován.

Za vynálezce litografie, také označované jako kamenotisk, je označován Alois Senefelder, německý herec a dramatik žijící v 18. století. Ke svému objevu přišel dílem náhody, kdy měl na vápencový parapet napsat křídou seznam pro svou služebnou. Následně na něj měl náhodou přitlačit kus papíru, na který se seznam dobře otiskl.

Přišel tak na to, že se na vápencové desce dobře drží mastná křída tužky. Jim objevenou metodu pak poprvé využil roku 1796 na vytisknutí notového záznamu mnichovského hudebního skladatele Franze Gleißnera. [\[34](#page-54-5); [35\]](#page-54-6)

Jako podklad pro litografii se využíval vápencový kámen, na který se za pomoci uhlů načrtla kresba – na rozdíl od knihtisku se jednalo o tisk z plochy, tedy že se tisknutelná plocha nelišila výškou ale pouze chemickými vlastnostmi. Kresba je pak vyznačená mastným inkoustem a je následně potřena arabskou gumou, díky čemuž budou barvu přijímat pouze mastně potřená místa. Pro barevný tisk se používalo vícero litografických desek, pro každou barvu jedna. [\[35\]](#page-54-6)

Tato technika tisku byla využívána v mnoha oborech, například k propagaci produktů, kdy byly tisknuty etikety na láhve od likérů či sladkostí. Dále byl využíván k tisku ilustrací do odborných publikací nebo k tisku plakátů, kdy nejznámější jsou například od Alfonse Muchy či Henryho Toulouse-Lautreca. [\[34\]](#page-54-5)

V současnosti je litografické tisknutí prováděno tak, že se vytvořená grafika přenáší za pomoci gumového válce s kovovými pláty na tiskový podklad. Jedná se o rychlou a spolehlivou metodu vysokoobjeového tisku. [\[30\]](#page-54-3)

#### <span id="page-34-0"></span>5.1.3 Sítotisk

U této tiskařské metody se předloha vtírá na podklad tak, že se barvy protlačují přes síto, kde se nachází návrh grafiky. Nejedná se o metodu, která by šla využít u velkoobjemových tisků, jelikož je nutné každou barvu nanést zvlášť a následně počkat až uschne.

Postup u tohoto druhu tisku je následující: předloha je přenesena na síto tak, aby barva mohla prostupovat tam, kde chceme, aby se vytiskla. Následně za pomoci stěrky protlačíme barvu přes síto na podklad a pak opatrně sundáme síto. Výhodou tohoto tisku je, že je možné tisknout prakticky na cokoliv a jednoduché nanesení barvy, nevýhodou je však jeho neekonomičnost. [[19](#page-53-4); [30;](#page-54-3) [33\]](#page-54-4)

#### <span id="page-34-1"></span>5.1.4 Linoryt

Jedná se o nízkoobjemovou techniku reliéfního tisku, kdy se grafika vyrývá do linolea a následně je potřena barvou a obtisknuta za pomocí tlaku na podklad. U tvorby návrhu je nutné se zamyslet nad způsobem odrývání plochy a nad tiskem. Jestliže budeme tisknout černou barvou na bílý papír, budeme odrývat ty části návrhu, které chceme, aby zůstali bíle – tedy nebyly natisknuty. Pří následném otisknutí se přenesou pouze části, které jsme neodečetli. Dále si při samotné tvorbě musíme si dát pozor na to, že návrh je otisknut zrcadlově.

Na vyryté linoleum naneseme válečkem barvu a následně ho otiskneme na podklad. Rytina musí být před každým dalším otiskem opětovně natřen barvou.

Mezi nejznámější umělce, který se věnovali linorytu řadíme například Pabla Picassa nebo Henriho Matisse. [\[30;](#page-54-3) [36\]](#page-54-7)

## <span id="page-34-2"></span>5.1.5 Ofsetový tisk

Jedná se o jednu z nerozšířenějších technik tisku z plochy, tedy že tisknutelné i netisknutelné prvky jsou v jedné rovině. Pro tisk jsou používány hliníkové desky, na které je nanesena světlocitlivá vrstva a za pomocí laseru je do ní odstraní část, která nemá být tisknuta. Následně je deska připevněna v tiskárně k válci, na kterou je nanesena barva a ta je pak za pomoci přenosového válce (gumový válec, na který se přenáší barevný motiv tisku) přenáší na podklad. [\[19\]](#page-53-4)

Ofsetový tisk se vyplatí za předpokladu, že budeme tisknout větší náklad. Platí zde pravidlo čím větší náklad tím se nám sníží cena za jeden arch, proto je vhodný pro tisk katalogů či reklamních letáků nebo velkých reklamních kampaní. Ofsetový tisk je považován za kvalitnější jak digitální. Jeho velkou nevýhodou je však problém s personifikací a rychlostí prováděných změn, při jakékoliv změně je nutné vytvořit novou tiskovou formu. [\[37\]](#page-54-8)

#### <span id="page-35-0"></span>5.1.6 Digitální tisk

Porovnáme-li digitální tisk s ofsetovým, jedná se o tisk, ke kterému nepotřebujeme žádné fyzické podklady, takzvanou tiskovou formu. Jedná se tedy o tisk přímo z digitálních dat. [\[19\]](#page-53-4)

Digitální tisk se vyplatí v případě, že se jedná o malé náklady a o tiskoviny, kde se často mění tisková data. [\[37\]](#page-54-8)

#### <span id="page-35-1"></span>5.2 Dokončovací techniky

Pří návrhu designu produktu je nutné brát v potaz případné další dokončovací techniky. Těchto technik je celá řada, například vysekávání, foliování, lakování, vtlačování a další. Jedná se o prvek, který náš tištěný design má obohatit o určitý designový prvek, zvýšit jeho atraktivitu pro diváka a odlišit od ostatních produktů.

Když si designer vybírá dokončovací techniku, je nutné brát v zřetel, zda je právě ta daná technika kompatibilní s cílem našeho designu a zda bude podporovat sdělení, které chceme komunikovat. Zároveň musí designer počítat se zvýšenými náklady, které je nutné zohlednit v rozpočtu.

První z popsaných dokončovacích technik je výsek. Jedná se o proces, při kterém se vysekne určitý obrazec z papíru za pomoci raznice, ten následně slouží pro dekorativní účely. Dalším druhem dokončovacích prací je foliování, nebo také foliová ražba, kde se aplikuje barevná folie na povrch, za pomoci tepla a tlaku. Nejčastěji se takto aplikuje metalická folie, která zajistí originální vzhled tiskoviny.

Lakování je metoda, kdy se na tiskovinu aplikuje bezbarvá nátěrová hmota, která má za účel ochránit potištěný materiál a zlepšit jeho vizuální dojem. Poslední zmíněnou metodou je vytlačování, nebo také označováno jako slepotisk, což je proces, při kterém se na tiskovinu vytlačí text či obrazec a ten zanechá na tiskovině 3D efekt bez využití barvy. [\[19](#page-53-4); [30\]](#page-54-3)

#### <span id="page-36-0"></span>5.3 Podklady tisku

Když mluvíme o podkladu pro tisk, tak si pod tímto pojmem můžeme představit prakticky cokoliv. Zejména se však jedná o druhy papíru, které můžeme rozdělit do několika kategorií dle způsobu použití či jejich vlastností. [\[30\]](#page-54-3)

U rozhodování, jaký papír využijeme pro náš tisk se musíme zaměřit na několik základních parametrů, které je nutné zohlednit na základě toho, co se chystáme tisknout. Jedná se o bělost, průhlednost, hmotnost neboli gramáž, tloušťku a formát.

Bělost papíru je důležitá pro zřetelnost tisku a také jeho kvalitu, zajišťuje dobrý kontrast s vytisknutým obsahem. To, jak je papír bílí je udáváno v procentech bělosti oxidu hořečnatého.

Průhlednost, nebo spíše neprůhlednost je podstatná zejména u oboustranného tisku. Zajištuje, že natisknuté nebude prosvítat na druhou stranu a tím překrývat nátisk z druhé strany papíru. Průhlednost je ovlivněna typem použitého podkladu, k prosvítání jsou náchylné tenké a savé papíry. Avšak existují takové druhy papíru, které jsou průsvitné do té míry, že lze vidět i další stránky – to je z obecného hlediska považováno za chybu, ale lze to také využít v rámci vytvoření určitého výrazného efektu. [\[38\]](#page-54-9)

Hmotnost papíru neboli gramáž je udávaná hmotnost papíru na jeden metr čtvereční. Pro správnou volbu hmotnosti papíru si musíme nejprve uvědomit pro co budeme papír využívat, jelikož různé gramáže podkladu se hodí na různé věci. [\[1](#page-53-4)9]

Papír lze podle gramáže rozdělit do šesti skupin podle jejich hmotnosti na jeden metr čtvereční. První kategorií je papír v rozmezí 15-30 gramů na metr čtvereční, tento druh papíru se využívá k výrobě kapesníků či dekoračního krepového papíru. Je velice slabý a jemný, s náchylností k trhání. Do druhé kategorie řadíme například novinový papír, který se pohybuje v rozmezí 30-70 gramů na metr čtvereční. Jedná se o slabý a průsvitný papír, který je sice pevnější, jak předchozí kategorie ale lze

ho stále lehce utrhnout. Další kategorie se pohybuje mezi 70-90 gramy na metr čtvereční, jedná se o nejvíce vyskytovaný papír. Je dostatečně pevný, ale lze ho utrhnout, ideální na psaní. Jsou z něj vytvářeny kancelářské papíry jak čistě bílé, tak i barevné, sešity, dokumenty a další. Jako čtvrtá skupina gramáže je papír o hmotnosti 90-150 gramů na metr čtvereční, který je nejvíce používán například na obálky časopisů, avšak v této hmotnosti se vyrábí také některé fotopapíry. Papíry, které se pohybují v gramáži nad 150 gramy na metr čtvereční už označujeme jako kartóny, a dělíme zde dvě skupiny, a to kartóny v rozmezí 150-240 gramy. Jedná se o silný a pevný materiál, který nepropouští inkoust ani tuš a je vhodný pro malování. Vyrábí se z něj skicáky a čtvrtky a není vhodné ho dávat do běžné tiskárny. Poslední kategorií je gramáž 250-350 gramů na metr čtvereční, který je využíván pro tvorbu kalendářů, vizitek či hracích karet, jelikož se jedná o velice silný materiál, který lze špatně ohýbat. [\[15\]](#page-53-0)

Tloušťka papíru je propojená s jeho gramáží a tím má přímý vliv na tuhost papíru, tím je také ovlivněna jeho funkce v tisku. Jedná se o takzvaný průřez papíru. [\[19\]](#page-53-4)

# <span id="page-38-0"></span>5.4 Typy papíru

Existuje celá rada papírů, na které lze tisknout. Avšak je několik druhů, které jsou v praxi velmi oblíbené a rozšířené. Prvním z nich je ofsetový papír, což je druh bezdřevého nenatíraného papíru, charakteristický pro svou více viditelnou strukturu, matnost a hrubost. Dalším druhem je křídový papír, což je také bezdřevý papír, ale na rozdíl od ofsetového papíru je většinou natíraný, bělejší, hladší a jemnější. Proto je používán zejména pro časopisy či letáky. Grafický papír využíváme například na vizitky, jelikož se jedná o tvrdší papír, který je nabízen v mnoha barvách či vzorech.

Jako poslední si představíme přírodní papír, který také můžeme označit jako kartónový papír. Jedná se o recyklovaný papír o větší gramáží, je pevný a lze z něj vyřezávat či tvořit prostorové projekty. [\[15;](#page-53-0) [19](#page-53-4); [25;](#page-53-9) [30\]](#page-54-3)

# <span id="page-38-1"></span>5.5 Formáty papíru

Pro velikosti papíru máme již zavedené standardy, které musí výrobci dodržovat. Formáty papíru rozdělujeme do tří základních skupin A, B a C. Všechny tyto formátové řady spadají do norem ČSN EN ISO 216. Tyto normy nám zajišťují to, že konkrétní formát, například A4 bude mít vždy stejné rozměry, nehledě na výrobce. Zároveň to, že máme sjednocené velikosti papírů je velice důležité například pro výrobce tiskáren a dalších strojů, které jsou pak uzpůsobeny pro určitý druh papíru.

Kdybychom měli rozlišit jednotlivé skupiny, tak řada papíru A, je nejběžněji používanou a nejrozšířenější řadou, kde nalezneme nejvíce používané formáty. Základní řadu rozlišujeme od A0 po A8, ale jejím nejznámějším zástupcem této řady je například formát A4, který zná každý, jedná se o klasický papír, který využíván do tiskáren či na školní sešity. Rozměry stran formátů A jsou vypočítané tak, že když u papíru přeložíme jeho delší stranu, tak zůstane poměr stran zachován. Například když formát A3 přeložíme, získáme tak poměry stran A4.

Specifikem řady B je zachování poměru stran jako tomu je u řady A, ale mají větší rozměry. Tato formátová řada se běžně používá pro tisk knih, novin anebo u tisku k okrajům, u kterého se následně přesahy oříznou tak abychom předešlí bílím okrajům.

Poslední zmíněnou řadou je formát C, který je využíván pro tvorbu obálek. Tato řada by měla být používanější více jak řada B, a to z důvodu toho, že s jedná o formát, který se zaměřuje na výrobu obálek. Na rozdíl od předchozích řad se řada C neřídí délkou stran, ale tím, aby se do obálky C0 vešel arch o velikosti A0. Toto je čistě teoretické, jelikož obálka C0 v praxi není použitelná. V praxi nejčastěji narazíme na rozměry od C3 po C6. [\[19](#page-53-4); [38\]](#page-54-9)

# <span id="page-40-0"></span>6 Nastavení a vyexportování dokumentu

Celkové nastavení dokumentu je důležité pro správnou sazbu a posléze samostatný tisk publikace. Proto je nutné mít správně počáteční nastavení dokumentu, jako je správná spadávka, okraje nebo barevný režim. Stejně tak důležité je samotné vyexportování tiskového dokumentu, tak aby byl pro tiskárnu správně a kvalitně připraven.

## <span id="page-40-1"></span>6.1 Nastavení dokumentu v programu pro sazbu

Nastavení dokumentu, kam následně budeme sázet text a ilustrace, je velice důležité. Zvolíme-li špatné nastavení, nedosáhneme kvalitních výsledků jak u sazby, tak i u následného tisku.

Při zakládání nového dokumentu se musíme zamyslet, zda se jedná o jednostránkový či více stránkový dokument. Na základě toho, pak zvolíme počet stran. Pokud se jedná o publikaci, zaškrtneme políčko protilehlé strany. [\[15\]](#page-53-0)

Podle toho, zda se jedná o jedno nebo více stránkový dokument se také odvíjí velikost sazebního obrazce, který nám vyznačuje prostor určený pro text, ilustrace a další prvky naší sazby. Je to tedy prostor od krajů stránky. Jestliže se jedná, o tiskovinu na jednu stranu, okraje jsou všude nastavené stejně. Naopak u publikací je nutné dát více prostoru na vnitřní straně stránky, kde bude vazba. U rozhodování, jak velké okraje nastavíme, musíme brát v potaz také velikost tiskoviny. [\[19\]](#page-53-4)

Dále je nutné nastavit spadávku, která je jedním z nejdůležitějších prvků nastavení tiskoviny. Jedná se o vyznačení oblasti, kam musí být dotaženy veškeré prvky, které chceme tisknou až do okrajů stránek. Běžně se zadává velikost spadávky 3 milimetry. [\[19](#page-53-4); [15\]](#page-53-0)

U dokumentu je také nepovinným ale velice užitečným nastavení mřížky. Jedná se o rozdělení stránky do několika sloupců. Ty nám mohou usnadnit a urychlit sazbu dokumentu a zároveň nám pomáhá udržovat konzistentní vzhled tiskoviny. Mřížku si můžeme vytvořit dle svých preferencí, ale doporučený počet sloupců je 12 s 4 milimetrovou mezerou. [\[15\]](#page-53-0)

39

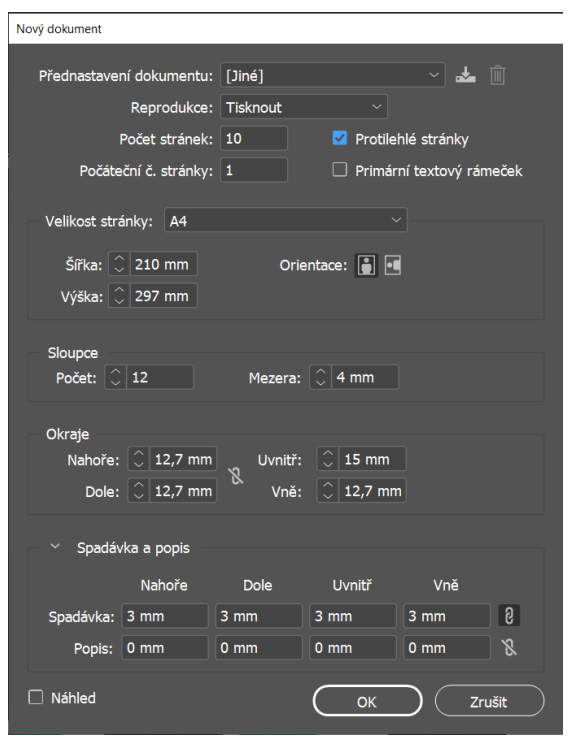

*Obrázek 1 – Nastavení dokumentu*

*Zdroj: Vlastní tvorba*

# <span id="page-41-2"></span><span id="page-41-0"></span>6.2 Nastavení fotografií a ilustrací

Fotografie a ilustrace obsažené v dokumentu musí splňovat také určité podmínky, které jsou předpokladem pro kvalitní vytisknutí. Jedná se zejména o jejich DPI neboli jejich rozlišení, které je běžně nastavované na 300 DPI u tiskovin. Jejich barevný režim musí být v režimu CMYK (viz [Obrázek](#page-41-2) 1). [\[2;](#page-52-2) [14\]](#page-52-14)

# <span id="page-41-1"></span>6.3 Nastavení exportovaného dokumentu

Poté, co máme dokument vyhotovený a zkontrolovaný v sázecím programu, je nutné také zajistit správné nastavení při exportování dokumentu, který následně bude tisknut. Dokument je exportován do PDF formátu. Nastavíme ho do PDF standardu PDF/x-1a:2001. Dále je důležité si dát pozor na to, aby do exportu byly zahrnuty veškeré stránky, které chcete tisknout.

Zároveň potřebujeme, aby se nám dokument vyexportoval se spadávkou a ořezovými značkami. Rozlišení dokumentu je stejně jako u ilustrací a fotografií nastaveno na 300 DPI a barevný profil je nastaven do formátu CMYK, konkrétně do formátu Coated Fogra 39. [\[14](#page-52-14); [19\]](#page-53-4)

# <span id="page-42-0"></span>7 Praktická část

V této kapitole mé bakalářské práce se zaměřím na tvorbu ilustrované knihy pro děti a mladistvé. Vzhledem k tomu, že se bude jednat o zhotovení kompletní knihy, musím se zaměřit na tvorbu textu, který bude doplněn doprovodnými ilustracemi. Obě tyto části knihy budou vytvořeny zvlášť a následně spojeny pomocí počítačové sazby v jeden výsledný produkt.

# <span id="page-42-1"></span>7.1 Volba téma a cílové skupiny

První věcí, na kterou jsem se zaměřila, byla volba tématu, kterému se bude kniha věnovat. Mě osobně je velmi blízké populární téma sportu, proto jsem se vydala tímto směrem. Konkrétně se v knize zaměřím na třicet nejúspěšnějších sportovců z historie i současnosti České republiky.

Jako cílovou skupinu, na kterou se budu v průběhu psaní zaměřovat, jsem zvolila děti ve věku od 10. do 15. let. Kniha má informativní charakter, nejedná se o fikci. Tato věková kategorie je již schopna vnímat složitější psané texty, přistupovat k nim kriticky, zamýšlet se nad souvislostmi a rozšiřovat si okruh svých vědomostí.

# <span id="page-42-2"></span>7.2 Volba obsahu

Dalším krokem, na který jsem se zaměřila, byla forma, struktura textu a jeho propojení s ilustracemi. Texty budou psány formou jednotlivých životopisů sportovců, část těchto textů bude doplněna o ilustraci sportovce. Životopisy budou řazeny podle data narození, od nejstaršího po nejmladší.

Sportovce obsažené v knize jsem volila podle jejich dosažených úspěchů. Vycházela jsem zejména z databáze Českého Olympijského svazu anebo Sportovce roku.

#### <span id="page-43-0"></span>7.2.1 Tvorba textů

Po prvotním vytvoření seznamu sportovců jsem jej seřadila chronologicky za sebou. Doplnila jsem ho informacemi o sportovním odvětví, pohlaví a datem narození. Následně jsem k již vytvořeným profilům doplňovala text popisující jejich dětství, život a dosažené výsledky. Informace, z kterých jsem u psaní vycházela jsem vyhledávala v knihách a na internetu. Veškeré texty jsem tvořila v aplikaci Word od firmy Microsoft.

# <span id="page-43-1"></span>7.3 Tvorba ilustrací

Poté, co jsem vytvořila textovou část knihy, jsem si za pomocí seznamu určila, kteří sportovci budou mít doprovodnou ilustraci a kteří ne. Rozhodla jsem se vytvořit celkem 10 ilustrací ve formátu A4.

Ilustrace byly tvořeny v aplikaci Procreate za pomoci iPadu se stylusem. Postupovala jsem následovně. V prvním kroku jsem vždy hledala referenční fotografie, podle kterých budou ilustrace tvořeny. Po jejich vyhledání jsem v aplikaci Procreate založila soubor, kterému jsem zvolila vhodné nastavení pro tisk. Nutnou volnou je rozlišení na 300 DPI a barevný režim na CMYK.

Druhým krokem je vytvoření si jednoduchého nákresu ilustrace. Nejedná se o detailní kresbu, pouze o navrhnutí hlavního tvaru postavy a určitých detailnějších rysů (viz [Obrázek](#page-44-0) 2).

Následovalo výběr konkrétních barev podle referenčního obrázku. Volila jsem zde barvy tak, aby přibližně odpovídali předloze. Vytvořila jsem si paletu barev, která mi sloužila při následujícím kroku, tvoření barevného základu ilustrace.

Podle předběžného náčrtu jsem za pomocí referenčního obrázku a také za pomoci výše zmíněné barevné palety vytvořila základní barevnou ilustraci (viz [Obrázek](#page-45-0) 3).

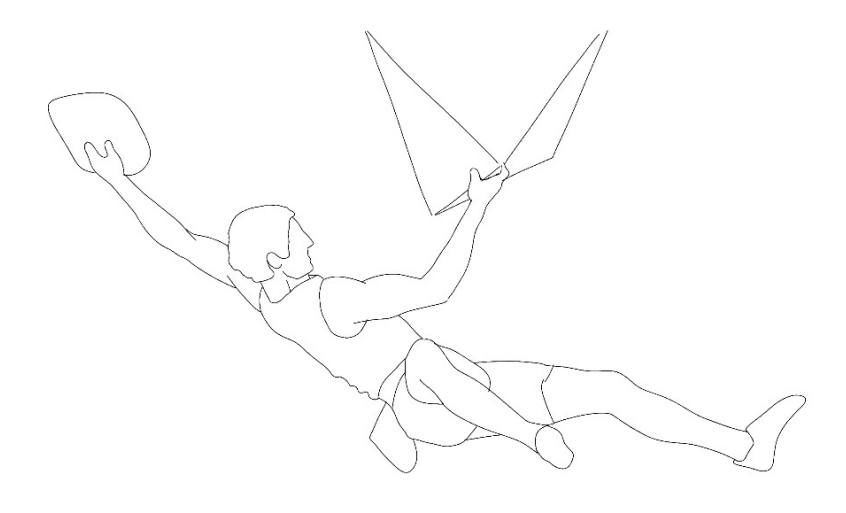

<span id="page-44-0"></span>*Obrázek 2 – Náčrt ilustrace Zdroj: Vlastní tvorba*

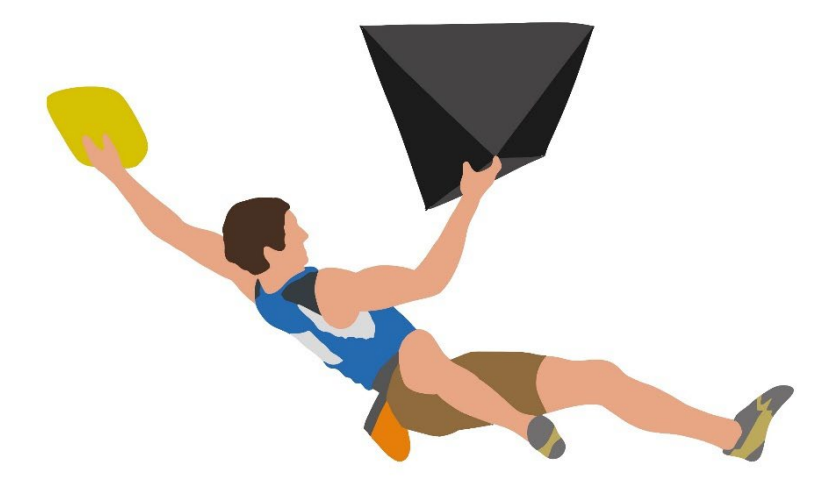

*Obrázek 3 – Základní barevná ilustrace*

*Zdroj: Vlastní tvorba*

<span id="page-45-0"></span>Stíny, které dodají ilustraci plasticitu, jsou vytvořeny díky základní barevné ilustraci. Stíny jsem tvořila zejména ztmavenými odstíny základních barev z barevné palety.

Jako jeden z posledních kroků jsem nechávala kresbu obličeje. U toho jsem postupovala stejně jako u tvorby celkové ilustrace. Jako první jsem si udělala náčrt obličeje, podle kterého jsem následně vytvořila barevnou část obličeje a následně jsem vytvářela stíny (viz [Obrázek 4\)](#page-46-0).

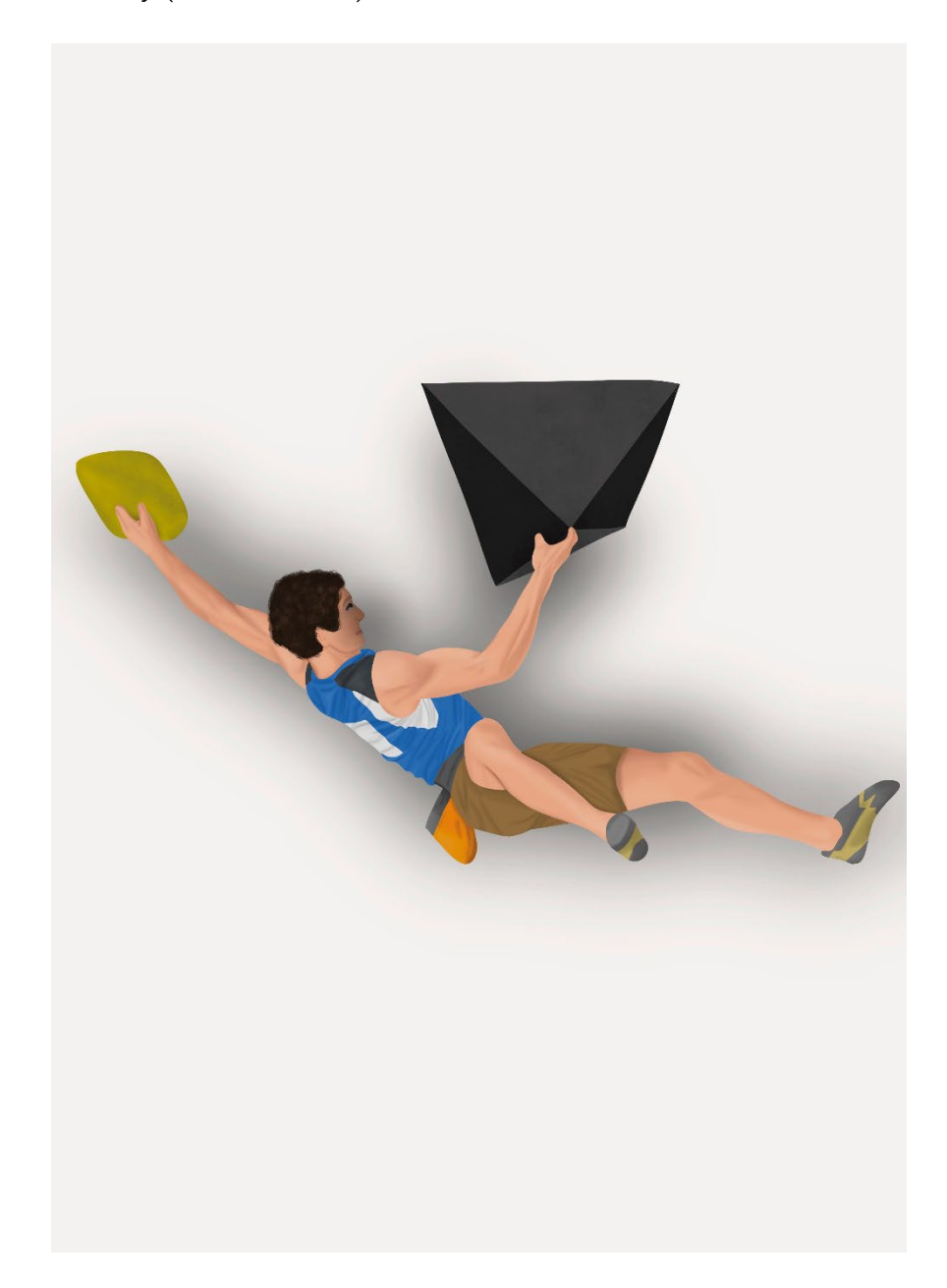

*Obrázek 4 – Stínovaná ilustrace*

*Zdroj: Vlastní tvorba*

<span id="page-46-0"></span>Poslední činností v procesu samotné tvorby ilustrací byla tvorba pozadí. Tento krok jsem většinou dokončovala až při samotné sazbě knihy v programu. Lépe jsem tak viděla rozložení a bylo lehčí si představit jaký typ pozadí by doplňoval celkovou sazbu.

# <span id="page-47-0"></span>7.4 Sazba

Posledním krokem tvorby knihy je sazba. Jedná se o spojení textové a ilustrační složky dohromady tak, aby byla vhodná pro čtení. Je nutné se zaměřit na to, aby ilustrace korespondovala s aktuálním dějem knihy. Knihu jsem vytvářela v sázecím programu od firmy Adobe, InDesign.

Jako první jsem vytvořila dokument, do kterého bude kniha sázena. Zvolila jsem formát A4 a počet stran jsem nastavila na 30. Tento počet stran se může v průběhu libovolně zmenšit či zvětšit, u nastavení stránek také označuji nastavení protilehlých stránek, které je u tvorby knihy podstatné. Nastavila jsem také okraje stánek a jejich spadávku (viz [Obrázek](#page-47-1) 5).

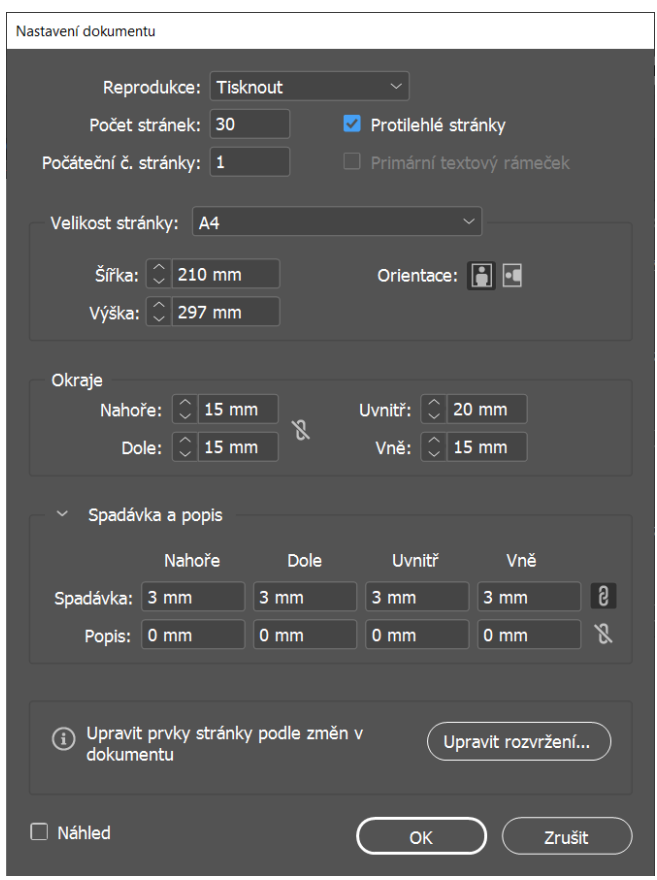

<span id="page-47-1"></span>*Obrázek 5 – Nastavení dokumentu Zdroj: Vlastní tvorba*

Následně jsem si vytvořila v dokumentu odstavcové a znakové styly. Odstavcové styly jsou důležité při sazbě dlouhých textů, jelikož nám usnadňují následnou práci s nimi. Při vytváření stylů si nadefinuji font, jeho řez a velikost. Dále například řádkování a odsazení celého odstavce. Díky odstavcovým stylům mohu případně styl odstavce později hromadně upravovat. Znakové styly slouží pro menší textové celky, kdy chceme například něco pouze odlišit od ostatního textu. Nastavuje se zde méně parametrů jak u odstavcových stylů. Dalším přípravným krokem bylo vytvoření vzorů stránek podle toho, jak chci, aby vypadal jejich sazební obrazec. Jedná se o základní rozložení prvků jako je text a ilustrace na stránce.

Do dokumentu vložím předem vytvořené texty a na ty aplikuji předpřipravené styly. Ty případně podle textů upravím. Texty postupně doplňuji ilustracemi, tak aby odpovídaly danému textu. Základní ilustrace doplňuji o drobné, ilustrace, které znázorňují počet obdržených medailí z olympijských her (viz [Obrázek 6\)](#page-48-0).

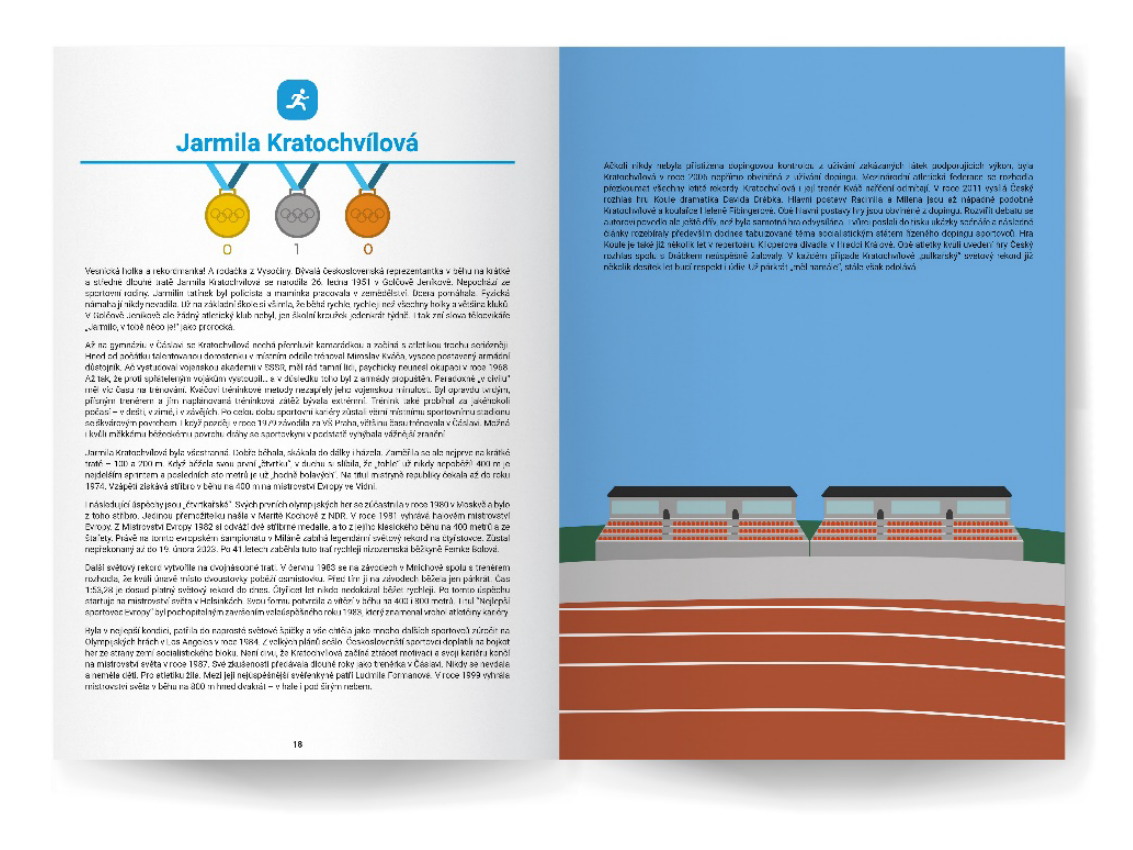

*Obrázek 6 – Ukázka obsahu knihy*

#### *Zdroj: Vlastní tvorba*

<span id="page-48-0"></span>Po vložení textových i ilustračních částí zkontroluji dokument za pomocí skriptu Typoskript, který kontroluje a opravuje případné chyby v sazbě. Následně provedu ještě kontrolu před výstupem, zda jsou například všechny texty dobře vložené a nepřekrývají se. U ilustrací zkontroluji, že jsou nastavené do barevného režimu CMYK s rozlišením 300 DPI. Po zkontrolování je soubor připraven k vyexportování k tisku.

Zde zaškrtávám položky zobrazení spadávky a tiskových znaků, které jsou potřebné při budoucím tisku, dále zvolíme PDF standard PDF/X-1a:2001 (viz [Obrázek 7\)](#page-49-0).

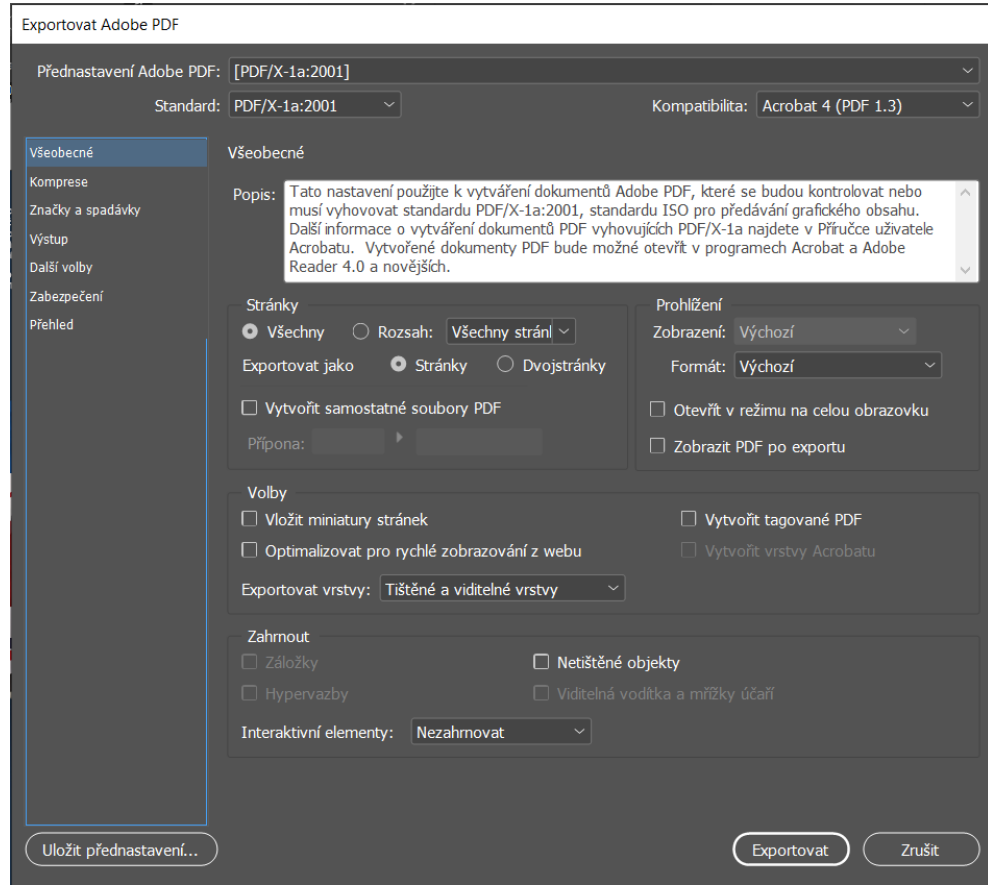

<span id="page-49-0"></span>*Obrázek 7 – Ukázka nastavení exportu dokumentu Zdroj: Vlastní tvorba*

# <span id="page-50-0"></span>7.5 Tvorba obálky

Posledním krokem při tvorbě kompletní knihy, je vytvoření obálky. Její velikost se odvíjí od formátu knihy. Musíme si vytvořit soubor o velikosti dvou A4, ke kterým přičteme velikost hřbetu. Rozměr se odvíjí od počtu stránek a gramáže papíru. Následně na tento soubor vytvořím design obálky (viz [Obrázek 8\)](#page-50-1).

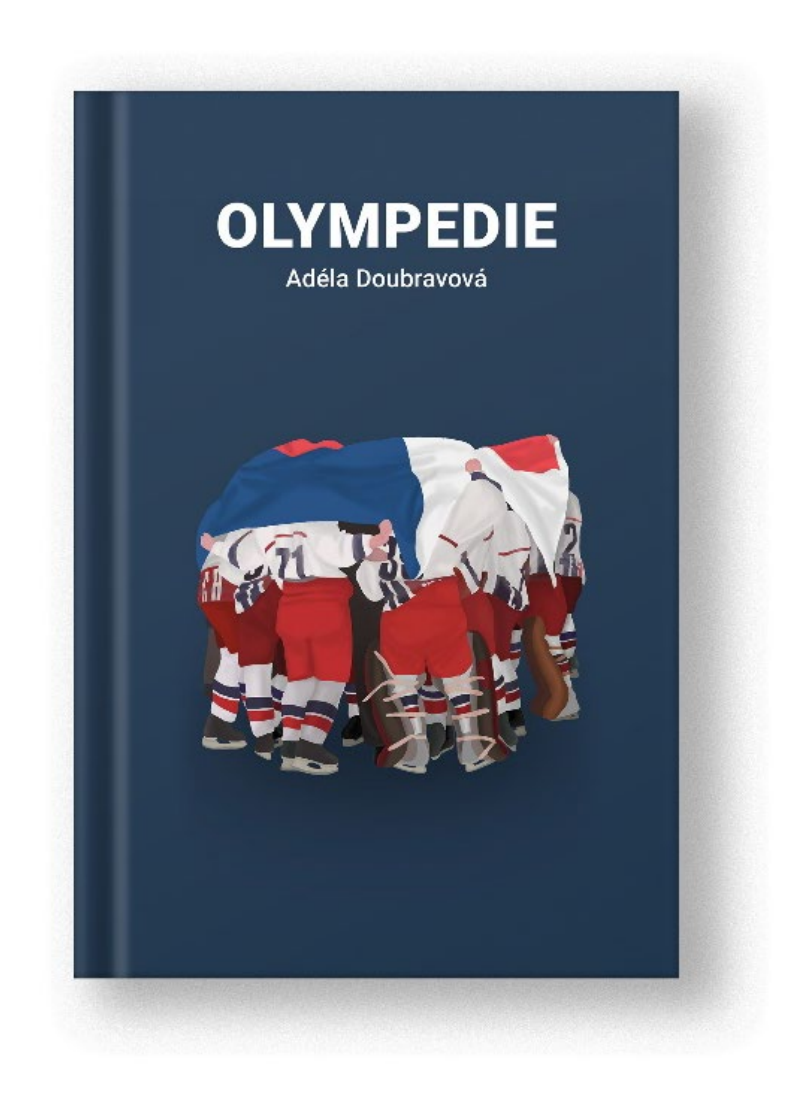

<span id="page-50-1"></span>*Obrázek 8 – Ukázka návrhu obálky knihy Zdroj: Vlastní tvorba*

# <span id="page-51-0"></span>Závěr

Knížky mám ráda od útlého dětství. Jsou každodenní součástí mého dne. Bylo pro mě velmi lákavé knížku napsat, doplnit ilustracemi a kompletně ji zpracovat. Z těchto důvodů jsem si toto téma zvolila i pro svojí bakalářskou práci.

Cílem bakalářské práce bylo popsat postup při tvorbě ilustrované knihy pro děti a na základě tohoto popisu vytvořit samotnou ilustrovanou publikaci se sportovní tématiku.

Bakalářská práce je rozdílena do několika částí, ve kterých se zabývám hlavní problematikou a tématy spojenými s tvorbou knihy. Jedná se o popis samotného designu, přes popis knihy a jejích částí až po dokončovací práce na knize.

Práce obsahuje veškeré informace, které je potřebné znát před zahájením procesu tvorby ilustrované knihy. Z nich jsem vycházela při tvorbě knihy, která je součástí praktické části mé bakalářské práce. Ilustrace byly tvořeny v programu Procreate a celková sazba knihy v programu InDesign.

Na základě výše zmíněných faktů jsem toho názoru, že práce splňuje cíl a vše, co bylo zadané. K bakalářské práci je dodána vytvořená kniha ve fyzické podobě.

# <span id="page-52-0"></span>Seznam použité literatury

- <span id="page-52-1"></span>[1] AMBROSE, Gavin a Paul HARRIS. Grafický design: Designové myšlení. Computer Press, 2011. ISBN 978-80-251-3245-6.
- <span id="page-52-2"></span>[2] SAMARA, Timothy. Grafický design: Základní pravidla a způsoby jejich porušovaní. Praha: Slovart, 2008. ISBN 978-80-7391-030-3.
- <span id="page-52-3"></span>[3] This 6-Step Graphic Design Process Drives Results (Infographic). Brafton [online]. London, 2022 [cit. 2023-02-07]. Dostupné z: [https://www.brafton.com/blog/graphics/graphic](https://www.brafton.com/blog/graphics/graphic-design-process/)-design-process/
- <span id="page-52-4"></span>[4] POULIN, Richard. Jazyk grafického designu: Ilustrovaná příručka vysvětlující hlavní principy designu. Praha: Slovart, 2012. ISBN 978-80-7391-552-0.
- <span id="page-52-5"></span>[5] Graphic Design. Interaction Design Foundation [online]. [cit. 2023-02-07]. Dostupné z: https://www.interaction-[design.org/literature/topics/graphic](https://www.interaction-design.org/literature/topics/graphic-design)[design](https://www.interaction-design.org/literature/topics/graphic-design)
- <span id="page-52-6"></span>[6] KAŠPÁRKOVÁ, Lenka. Úvod do polygrafie. SSPU Opava [online]. 2011 [cit. 2023-02-10]. Dostupné z: [https://www.sspu](https://www.sspu-opava.cz/static/UserFiles/File/_sablony/Technologie_grafiky_IV/VY_32_INOVACE_B-05-01.pdf)[opava.cz/static/UserFiles/File/\\_sablony/Technologie\\_grafiky\\_IV/VY\\_32\\_INOV](https://www.sspu-opava.cz/static/UserFiles/File/_sablony/Technologie_grafiky_IV/VY_32_INOVACE_B-05-01.pdf) [ACE\\_B](https://www.sspu-opava.cz/static/UserFiles/File/_sablony/Technologie_grafiky_IV/VY_32_INOVACE_B-05-01.pdf)-05-01.pdf
- <span id="page-52-7"></span>[7] VÍCH, Zdeněk. *Vybrané kapitoly o umělecké ilustraci*. 1. Hradec Králové: Gaudeamus, 2004. ISBN 80-7041-450-2.
- <span id="page-52-8"></span>[8] MATĚJÍČEK, Antonín. *Cesty umění*. Odeon, 1984. ISBN 01-521-84.
- <span id="page-52-9"></span>[9] ŠINDELÁŘ, Dušan. *Vědecká ilustrace*. Praha, 1971.
- <span id="page-52-10"></span>[10] MATĚJÍČEK, Antonín. Ilustrace. Praha: Jan Štenc, 1931.
- <span id="page-52-11"></span>[11] FERREIRA, Karen. Understanding children's books age groups [online]. 2020 [cit. 2023-02-11]. Dostupné z: https://getyourbookillustrations.com/understanding-childrens-books-agegroups/
- <span id="page-52-12"></span>[12] Grafický design pro každého. Přeložil Lenka ŠVERČIČOVÁ. Praha: Euromedia Group, 2020. Universum (Euromedia Group). ISBN 978-80-242-6903-0.
- <span id="page-52-13"></span>[13] BERAN, Vladimír. Aktualizovaný typografický manuál. Osmé vydání. Praha: Kafka design, 2016. ISBN 978-80-260-7606-3.
- <span id="page-52-14"></span>[14] Typografická sazba. Polygrafické taháky [online]. Litomyšl: HRG tiskárna [cit. 2023-02-08]. Dostupné z: [https://www.polygraficketahaky.cz/typografie\\_2](https://www.polygraficketahaky.cz/typografie_2)
- <span id="page-53-0"></span>[15] BLAŽEK, Filip. Typokniha: průvodce tvorbou tiskovin. 2. vydání. V Praze: UMPRUM, 2022. ISBN 978-80-88308-70-6.
- <span id="page-53-1"></span>[16] Práce s grafikou a druhy grafických editorů. Maturita z informatiky [online]. 2020 [cit. 2023-02-08]. Dostupné z: [https://www.maturita.digitalwizard.cz/okruhy/15](https://www.maturita.digitalwizard.cz/okruhy/15-prace-s-grafikou-a-druhy-grafickych-editoru/)-prace-s-grafikou-a-druhy[grafickych](https://www.maturita.digitalwizard.cz/okruhy/15-prace-s-grafikou-a-druhy-grafickych-editoru/)-editoru/
- <span id="page-53-2"></span>[17] Bitmapové grafické editory. Maturita z informatiky [online]. 2020 [cit. 2023- 02-09]. Dostupné z: [https://www.maturita.digitalwizard.cz/okruhy/16](https://www.maturita.digitalwizard.cz/okruhy/16-bitmapove-graficke-editory/) [bitmapove](https://www.maturita.digitalwizard.cz/okruhy/16-bitmapove-graficke-editory/)-graficke-editory/
- <span id="page-53-3"></span>[18] What Are Vector Graphics?. Vectr [online]. [cit. 2023-02-09]. Dostupné z: [https://design.vectr.com/tutorials/what](https://design.vectr.com/tutorials/what-are-vector-graphics/)-are-vector-graphics/
- <span id="page-53-4"></span>[19] DVOŘÁKOVÁ, Zdenka. DTP a předtisková příprava. 1. Brno: Computer Press, 2008. ISBN 978-80251-1881-8.
- <span id="page-53-5"></span>[20] Sazba. Encyklopedie knihy [online]. [cit. 2023-02-10]. Dostupné z: <https://www.encyklopedieknihy.cz/index.php/Sazba>
- <span id="page-53-6"></span>[21] Náležitosti knihy. Publikace24 [online]. [cit. 2023-02-10]. Dostupné z: [https://www.publikace24.cz/storage/c86b33c9](https://www.publikace24.cz/storage/c86b33c9-nalezitosti_knihy.pdf)-nalezitosti\_knihy.pdf
- <span id="page-53-7"></span>[22] Vzorová tiráž. Západočeská knihovna v Plzni [online]. [cit. 2023-02-10]. Dostupné z:<https://www.knihovna.zcu.cz/cs/Science/Publishing/imprint>
- <span id="page-53-8"></span>[23] Vakát. Encyklopedie knihy [online]. [cit. 2023-02-10]. Dostupné z: <https://www.encyklopedieknihy.cz/index.php/Vak%C3%A1t>
- <span id="page-53-11"></span>[24] Knižní vazby. Tiskový Express [online]. [cit. 2023-02-10]. Dostupné z: [https://www.tiskovyexpress.cz/jak](https://www.tiskovyexpress.cz/jak-vydat/jak-pripravit-knihu/vazby-knih-v1-v2-v4-v8/)-vydat/jak-pripravit-knihu/vazby-knih-v1 v2-v4-[v8/](https://www.tiskovyexpress.cz/jak-vydat/jak-pripravit-knihu/vazby-knih-v1-v2-v4-v8/)
- <span id="page-53-9"></span>[25] AMBROSE, Gavin a Paul HARRIS. Formát: Grafický design. Brno: Computer Press, 2011. ISBN 978-80-251-2966-1.
- <span id="page-53-10"></span>[26] Dokončující zpracování. Polygrafické taháky [online]. [cit. 2023-02-10]. Dostupné z: [https://www.polygraficketahaky.cz/dokoncujici\\_zpracovani\\_1](https://www.polygraficketahaky.cz/dokoncujici_zpracovani_1)
- <span id="page-53-12"></span>[27] KNOLLOVÁ, Eva. ISBN. Národní knihovna České republiky [online]. 2023 [cit. 2023-02-10]. Dostupné z: [https://www.nkp.cz/sluzby/sluzby](https://www.nkp.cz/sluzby/sluzby-pro/isbn-ismn-issn)-pro/isbn-ismn[issn](https://www.nkp.cz/sluzby/sluzby-pro/isbn-ismn-issn)
- <span id="page-54-0"></span>[28] Jak se naučit chápat barvy. Drawplanet [online]. [cit. 2023-02-10]. Dostupné z: [https://www.drawplanet.cz/jak](https://www.drawplanet.cz/jak-se-naucit-chapat-barvy/)-se-naucit-chapat-barvy/
- <span id="page-54-1"></span>[29] HISTORIE TISKU: OD GUTENBERGA PO DIGITÁLNÍ TISK. PREMO [online]. [cit. 2023-02-10]. Dostupné z: https://www.premocz.eu/tisk-vcera-a-dnes
- <span id="page-54-3"></span>[30] AMBROSE, Gavin a Paul HARRIS. Grafický design: Tisk a dokončovací práce. Brno: Computer Press, 2011. ISBN 970-80-251-2968-5.
- [31] Historie knihtisku. Polygrafické taháky [online]. [cit. 2023-02-10]. Dostupné z: [https://www.polygraficketahaky.cz/historie\\_knihtisku](https://www.polygraficketahaky.cz/historie_knihtisku)
- <span id="page-54-2"></span>[32] Knihtisk. Encyklopedie knihy [online]. [cit. 2023-02-10]. Dostupné z: <https://encyklopedieknihy.cz/index.php?title=Knihtisk>
- <span id="page-54-4"></span>[33] Tiskové techniky. Polygrafické taháky [online]. [cit. 2023-02-10]. Dostupné z: https://www.polygraficketahaky.cz/tiskove\_techniky
- <span id="page-54-5"></span>[34] Historie litografie. Polygrafické taháky [online]. [cit. 2023-02-10]. Dostupné z: https://www.polygraficketahaky.cz/specialni\_edice\_5
- <span id="page-54-6"></span>[35] Litograph. The Met Museum [online]. [cit. 2023-02-10]. Dostupné z: [https://www.metmuseum.org/about](https://www.metmuseum.org/about-the-met/collection-areas/drawings-and-prints/materials-and-techniques/printmaking/lithograph)-the-met/collection-areas/drawings-andprints/materials-and-[techniques/printmaking/lithograph](https://www.metmuseum.org/about-the-met/collection-areas/drawings-and-prints/materials-and-techniques/printmaking/lithograph)
- <span id="page-54-7"></span>[36] Linoryt. Bastaflora [online]. [cit. 2023-02-10]. Dostupné z: [https://www.bastaflora.cz/jak](https://www.bastaflora.cz/jak-na-to/graficke-techniky/linoryt.html)-na-to/graficke-techniky/linoryt.html
- <span id="page-54-8"></span>[37] DIGITÁLNÍ A OFSETOVÝ TISK – ČÍM SE LIŠÍ?. Just Print [online]. [cit. 2023- 02-10]. Dostupné z: [https://justprint.cz/blog/digitalni](https://justprint.cz/blog/digitalni-a-ofsetovy-tisk-cim-se-lisi/)-a-ofsetovy-tisk-cim-se[lisi/](https://justprint.cz/blog/digitalni-a-ofsetovy-tisk-cim-se-lisi/)
- <span id="page-54-9"></span>[38] Papír. Polygrafické taháky [online]. [cit. 2023-02-10]. Dostupné z: [https://www.polygraficketahaky.cz/papir\\_1](https://www.polygraficketahaky.cz/papir_1)
- [39] Formáty papíru. Alza [online]. 2020 [cit. 2023-02-10]. Dostupné z: [https://www.alza.cz/formaty](https://www.alza.cz/formaty-papiru)-papiru